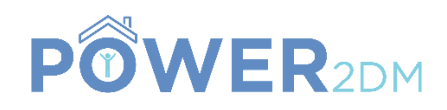

# **POWER2DM**

# **"Predictive model-based decision support for diabetes patient empowerment"**

**Research and Innovation Project PHC 28 – 2015: Self-management of health and disease and decision support systems based on predictive computer modelling used by the patient him or herself**

# POWER2DM D1.2

# Requirements Specification of the POWER2DM Architecture

*Due Date:* 31<sup>th</sup> May 2016 (M4)

*Deliverable Leader:* SRDC

*Actual Submission Date:* 1th June 2016; update 16 Jan 2017 *Project Dates:* Project Start Date: February 01, 2016 Project End Date: July 31, 2019 Project Duration: 42 months

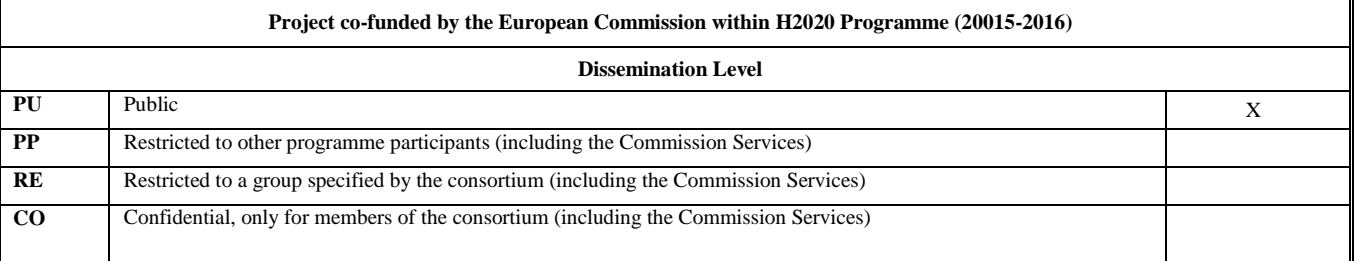

# H2020 POWER2DM

# **Document History:**

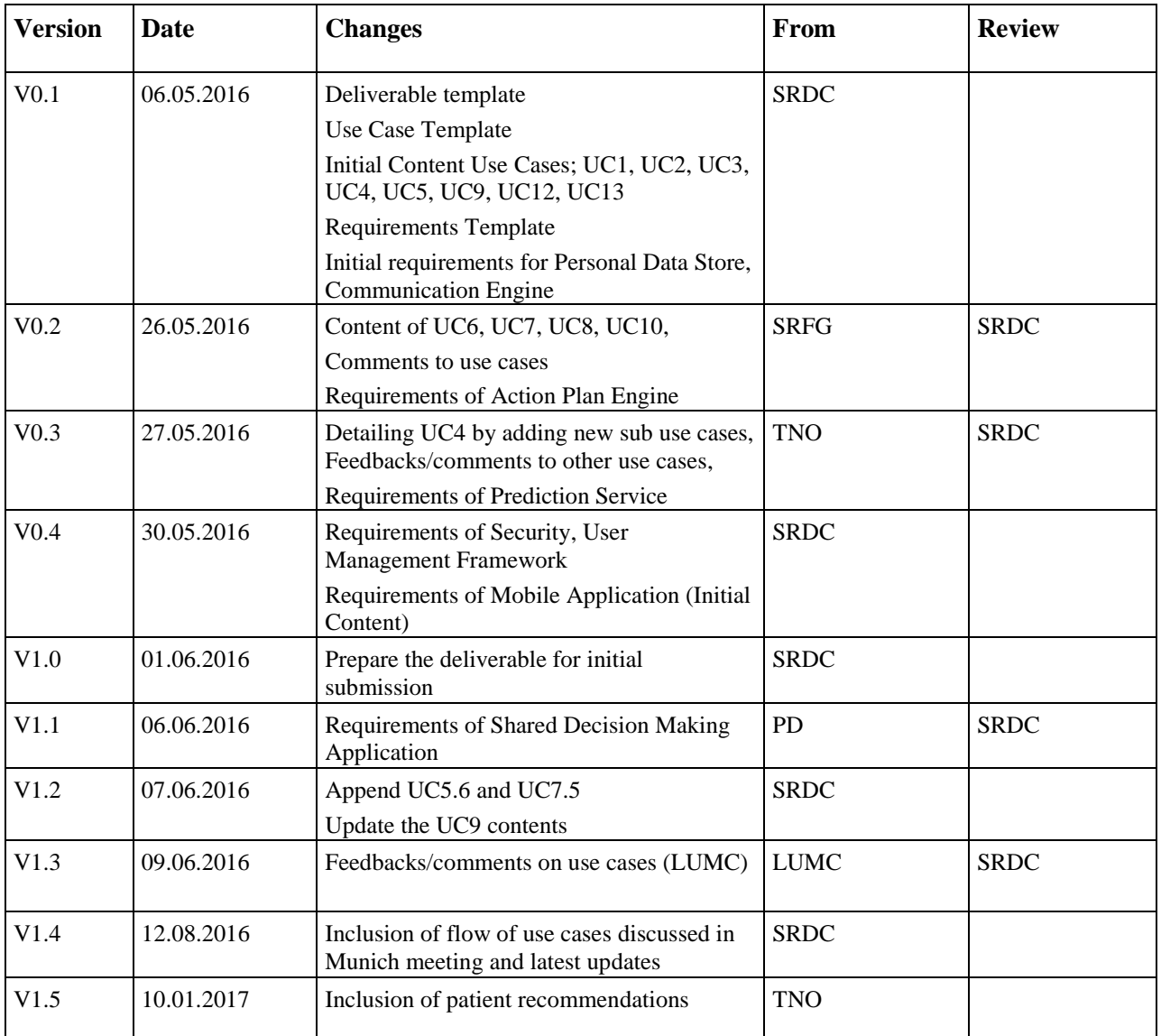

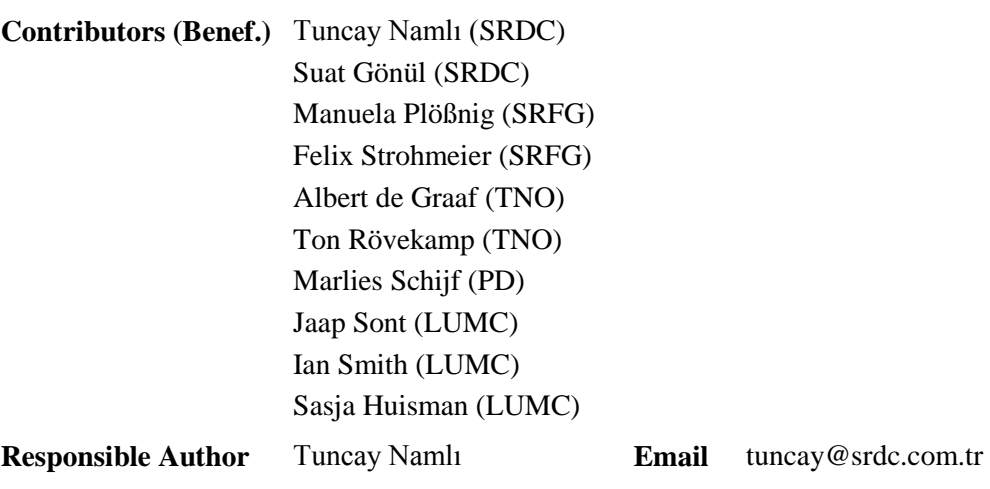

# POWER2DM Consortium Partners

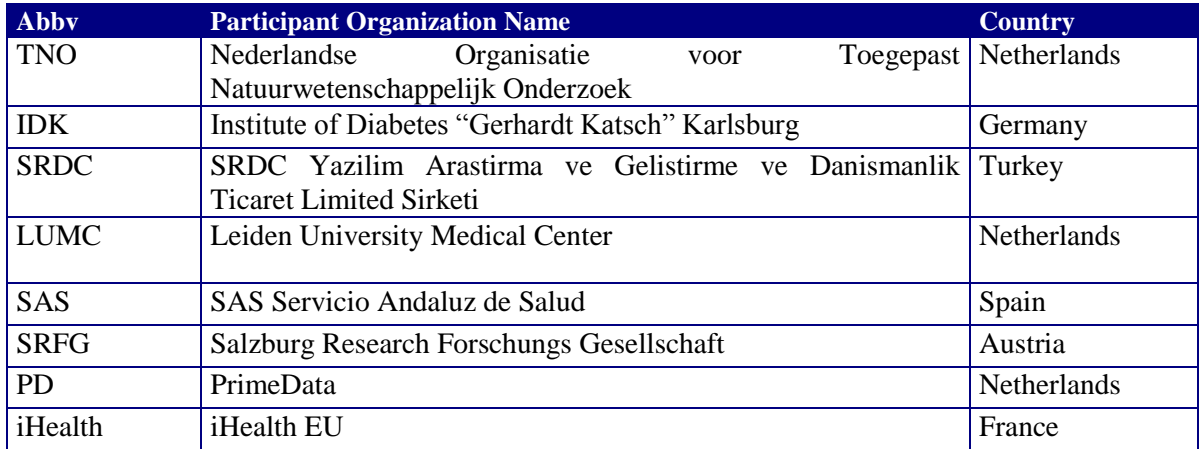

# <span id="page-3-0"></span>**TABLE OF CONTENTS**

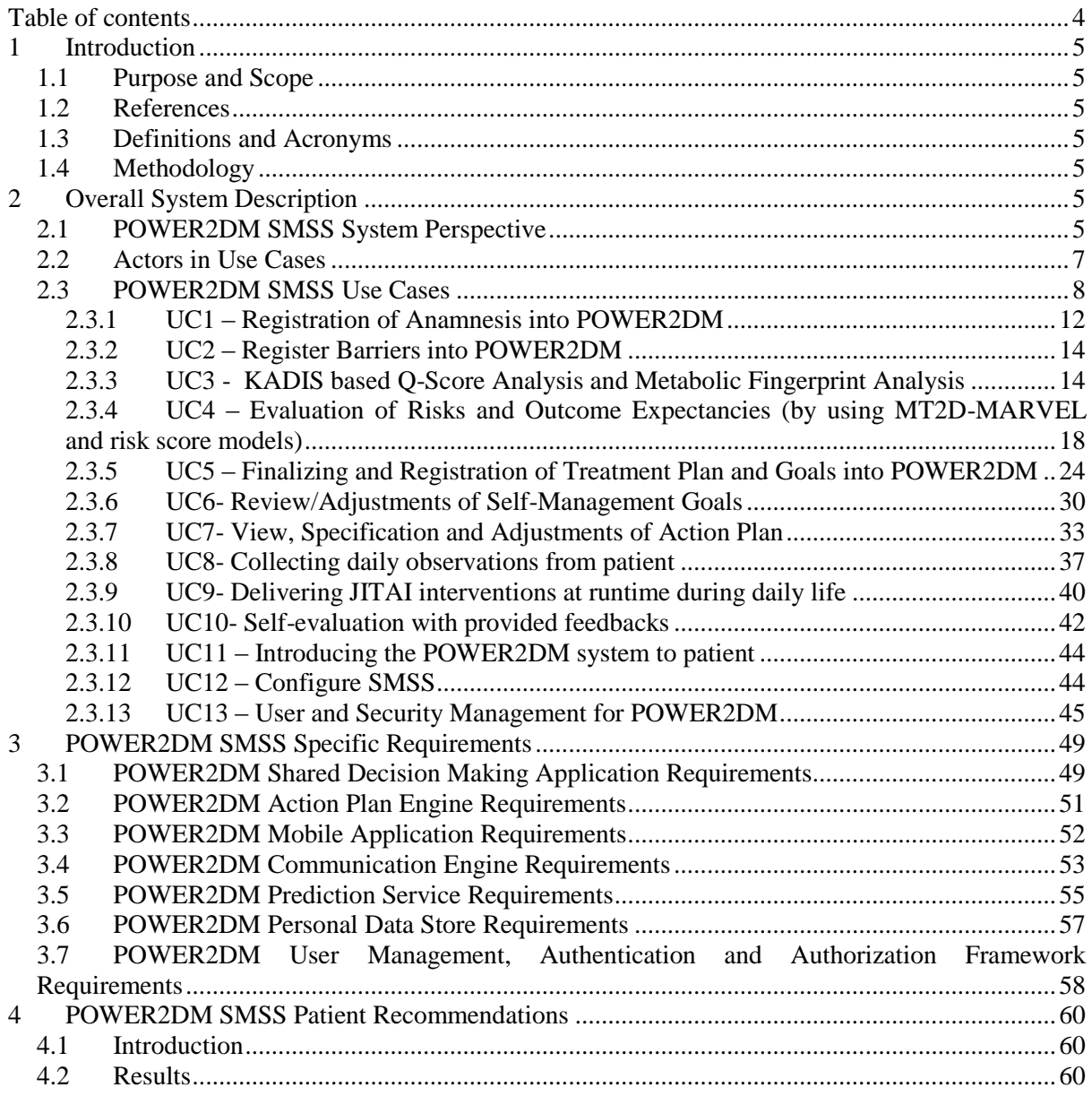

# <span id="page-4-0"></span>**1 INTRODUCTION**

# <span id="page-4-1"></span>**1.1 Purpose and Scope**

The purpose of deliverable D1.2 is to describe the functional and technical requirements of POWER2DM SMSS architecture. Its first objective is to identify the high-level components of POWER2DM platform, and how these components should work together to realize the pilot application scenarios, in order to serve as a basis for the conceptual design phase (Task 1.3). Then, a set of high level use cases and flow of them in different phases; shared decision making phase, selfmanagement phase are given. The use cases provide the main idea behind the described functionality/scenario and do not provide the specific details which will be studied in WP2 and WP3 and given by decision trees, algorithms, etc. Thereafter, basic technical requirements for each main component are given in this direction. Finally, a set of recommendations from diabetes patients are included.

# <span id="page-4-2"></span>**1.2 References**

- POWER2DM Description of Work (Proposal)
- D1.1 User Requirements and Use Case Scenarios
- D4.1 Personal Data Model and Service API

# <span id="page-4-3"></span>**1.3 Definitions and Acronyms**

#### **Table 1 List of Abbreviations and Acronyms**

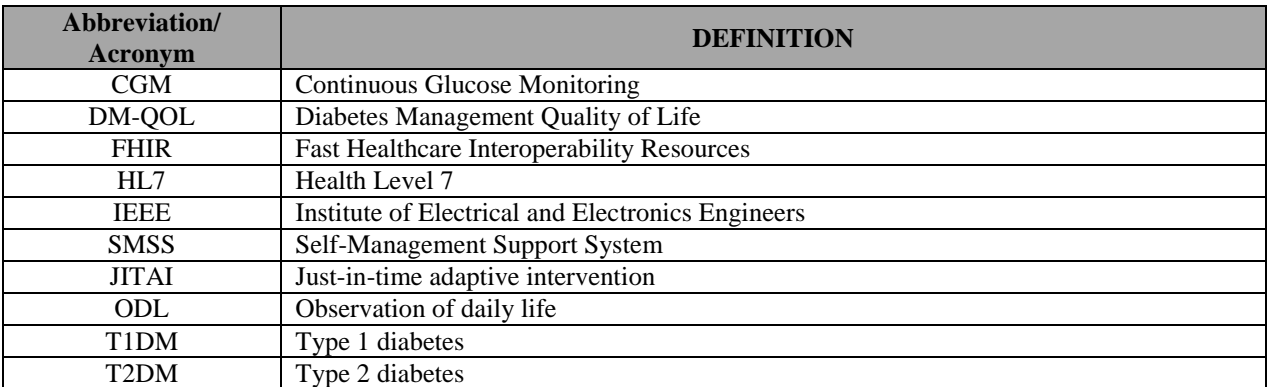

# <span id="page-4-4"></span>**1.4 Methodology**

The conception of this Requirements Specification Document follows the recommendations of the well-established standards IEEE Std. 830-1998 and IEEE Std. 1233-1998 (Guides for software/system requirements specifications).

# <span id="page-4-6"></span><span id="page-4-5"></span>**2 OVERALL SYSTEM DESCRIPTION 2.1 POWER2DM SMSS System Perspective**

**POWER2DM Shared Decision Making Application**: This should be an application (with user interfaces) that will support the healthcare professional in shared decision making phase to enter data to POWER2DM as well as visualize and evaluate patient's data collected during self-management phase;

• registration of anamnesis and problems

- enter treatment goals and committed actions by using POWER2DM prediction capabilities (POWER2DM Prediction Services), so that the consequences of various actions can be compared to support shared decision making.
- analysis of problems and barriers identified in self-management and update treatment goals and action plans accordingly

The final version of the treatment goals and committed actions will be the input for the Action Plan Engine.

**POWER2DM Action Plan Engine:** The starting point for the Action Plan Engine are the treatment goals and the treatment plan provided by the Shared Decision Making Application. The Action Plan Engine is a complete web application (with user interfaces) that supports patient's self-management for:

- Specification of values and if applicable of barriers
- Specification and update of self-management goals (e.g. in case of a new/updated treatment plan or when self-management goals are not realistic)
- Planning of activities periodically (basically weekly)
- Collecting ODL (Observations of Daily Life) data in POWER2DM patient data basically will be collected through medical devices, mobile app and over user interfaces of Action Plan Engine
- Evaluation of performance by providing feedback periodically (basically weekly)
- Algorithms to identify barriers for self-management and offer a set of interventions based on the identified barrier
- Update of activities and/or self-management goals if feedback low performance.

The Action Plan Engine provides interventions based on the collected ODLs (e.g. feedback on planned activities, motivational messages and tips for fostering or improving self-management activities). Interventions are provided periodically, typically in weekly cycles.

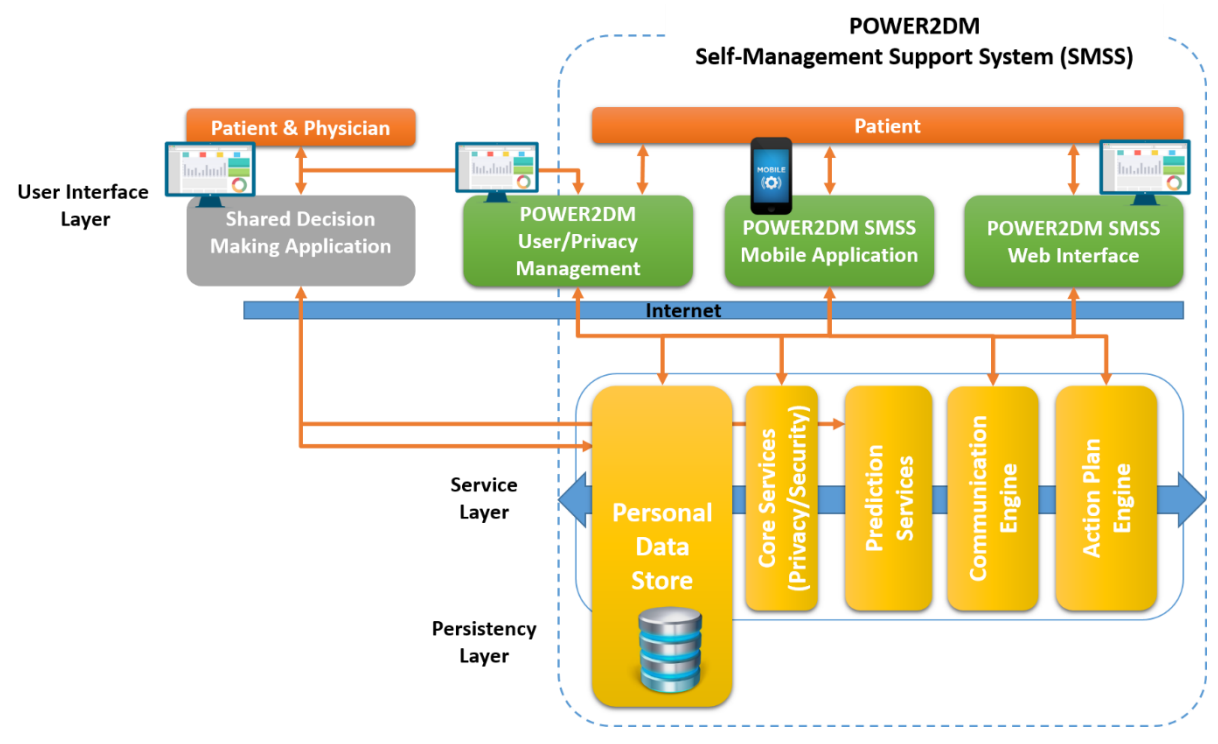

**Figure 1 POWER2DM Major Components**

**POWER2DM Communication Engine:** It is a backend intelligence service aiming to recognize patient's preferences and life-style patterns from collected data. Based on these recognized patterns and preferences it plans Just-In-Time Adaptive Interventions (JITAIs; Nahum-Shani et al., 2014). JITAIs are self-management interventions that are initiated by the POWER2DM SMSS system (specifically Communication Engine) automatically during daily life of the patient according to the changing context of the patient. The idea is to adapt the frequency, content and type of interventions accordingly. Examples of JITAIs are: (a) warning that after a loaded breakfast the patient should have a light lunch in order to manage his blood glucose, or (b) patient only does half his planned exercise and receives a motivating message to finish the complete exercise.

Planned JITAIs will be delivered to patients through;

- the dashboard that will be developed in Action Plan Engine
- the push notifications for POWER2DM Mobile Application

**POWER2DM Mobile Application**: This is the mobile application to interact with the patient during self-management for

- delivering JITAI interventions
- collection of ODL data; manual guided data entry by patient and/or connecting and retrieving measurements form medical devices and transfer them to Personal Data Store
- customization of user profile and settings

**POWER2DM Prediction Services**: All short, mid and long-term predictive models are exposed as web services in a way that are consumable by other relevant components through the internet (KADIS, MT2D-MARVEL and Risk Score models as prediction service). The prediction services will interact with the following POWER2DM components. The Shared Decision Making Application will interact to get KADIS predictions, MT2D-Marvel Predictions and Risk Score calculations during shared decision making phase. The Communication Engine will interact with prediction services for JITAI interventions.

**POWER2DM Personal Data Store**: This is the secure component that will store any patient data that needs to be recorded in the system and provide a secure RESTful service for other POWER2DM components to access and update recorded data.

**POWER2DM Sensor Processing Module**: (Task 4.4) This component will be defined in the design phase; functionalities are not concrete at this point.

**POWER2DM User Management, Authentication and Authorization Framework**: This is the component that will handle user management, authentication and authorization processes as a central trusted service for POWER2DM. It will provide a web based user interface for sign-in, account registration, and access control management.

# <span id="page-6-0"></span>**2.2 Actors in Use Cases**

[Figure 2](#page-7-1) illustrates the actors involved in the use cases. Only actors that are external to POWER2DM system are listed here and POWER2DM system actors are not described here.

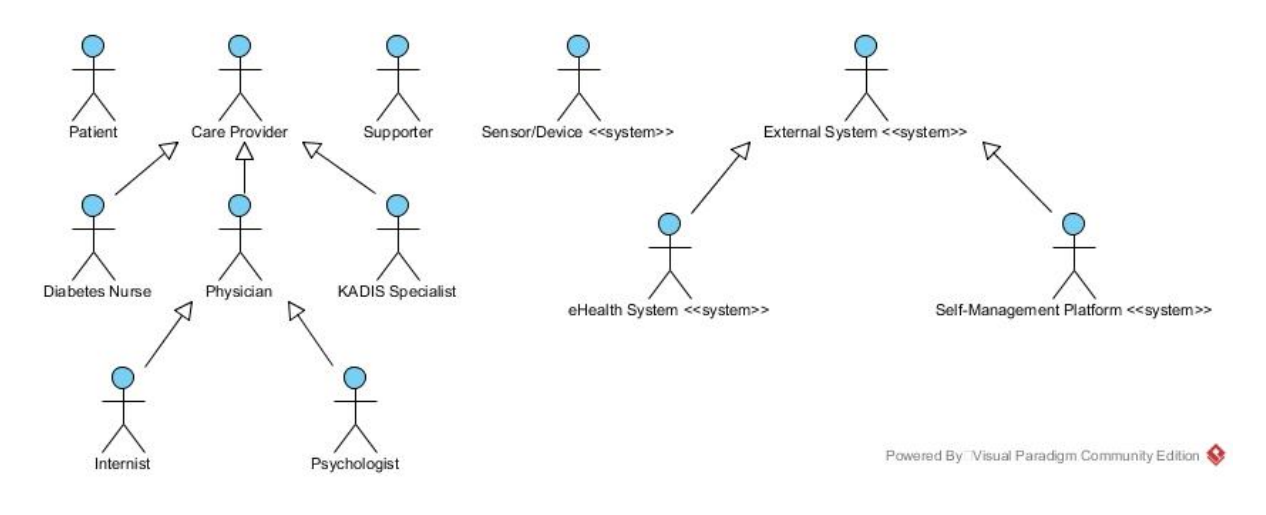

**Figure 2 Actors Involved in POWER2DM Use Cases**

<span id="page-7-1"></span>**Patient** is T1DM or T2DM patient that is registered to POWER2DM Care Program and will use POWER2DM SMSS to manage his/her diabetes.

**Care Provider** is a healthcare professional that takes role in the care process of patient.

- **Diabetes Nurse** is the special diabetes nurse that take role in POWER2DM Care Program and support Physicians in especially administrative operations in POWER2DM process
- **Physician** is any type of physician that take role in POWER2DM Care Program to manage the care plan of patient
	- o **Internist** is the diabetes specialist who is leading the POWER2DM Care Program for patient
- **Supporter** is any person close to patient (from family, friend, etc.) that supports patient in his/her POWER2DM Care Program by taking small roles in the process
- **Sensor/Device** (system actor) is any medical device or sensor to be used by patient to collect daily data
- **External System** (system actor) is any healthcare related system external to POWER2DM that provides data for POWER2DM
	- o **External eHealth System** (system actor) is existing eHealth systems of the care facilities and care providers that are managing the POWER2DM Care Program for their patients.
	- o **External Self-Management Platform** (system actor) is a mobile application, cloud service for a medical device set, etc. that collects data from patient and provides a service for other systems to access these data if patient allows it. POWER2DM will be integrated with the selected ones to retrieve data to its platform.

# <span id="page-7-0"></span>**2.3 POWER2DM SMSS Use Cases**

POWER2DM care program will consist of the following phases;

 **Shared Decision Making Phase:** This phase covers the consultation where patient and physician together analyses the health status of the patient and determine the treatment goals and plans for the next self-management phase. [Figure 3](#page-8-0) illustrates the flow of use cases for this phase describing how POWER2DM system will help these users to perform these tasks.

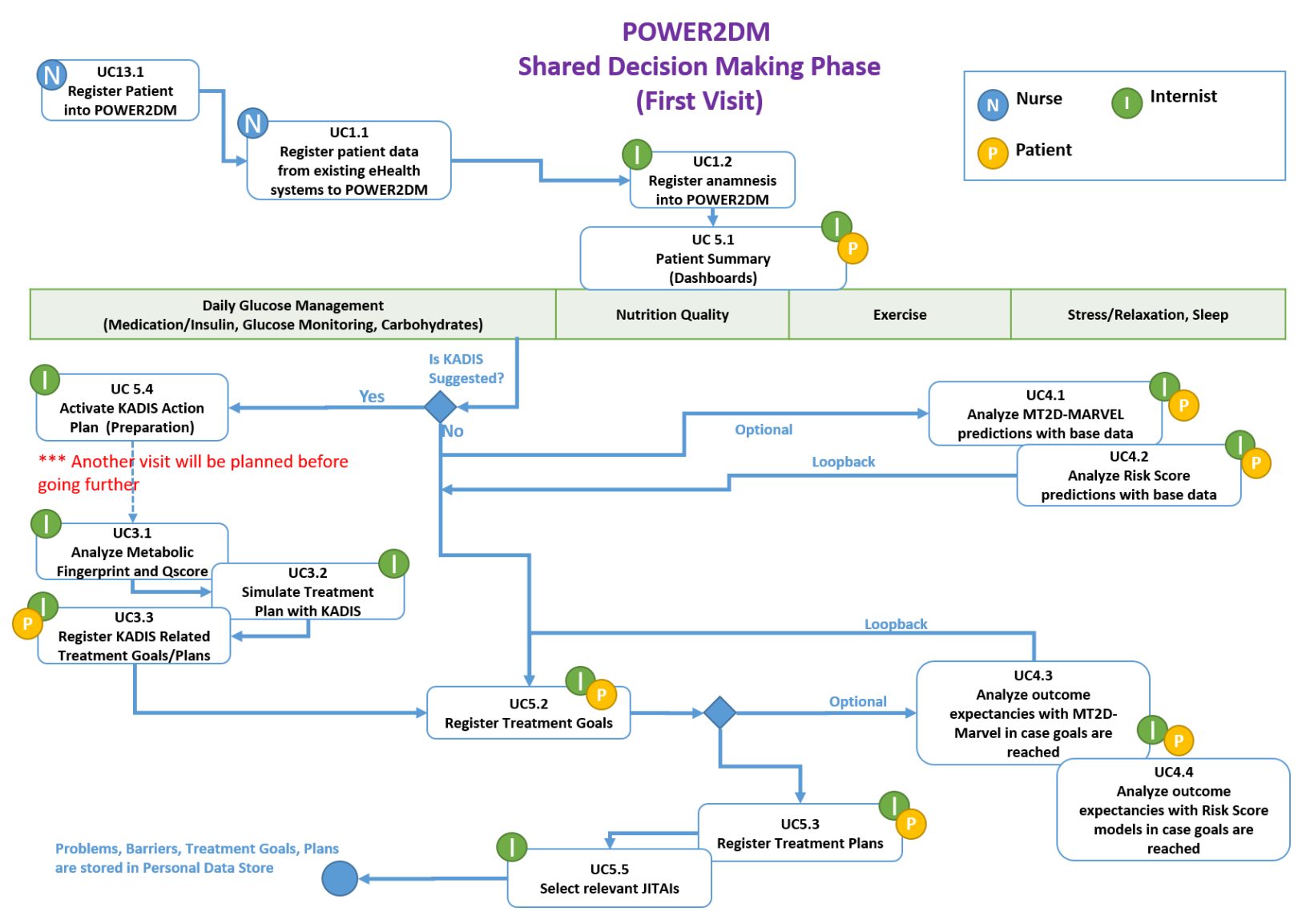

<span id="page-8-0"></span>**Figure 3 Flow of Use Cases in Shared Decision Making Phase**

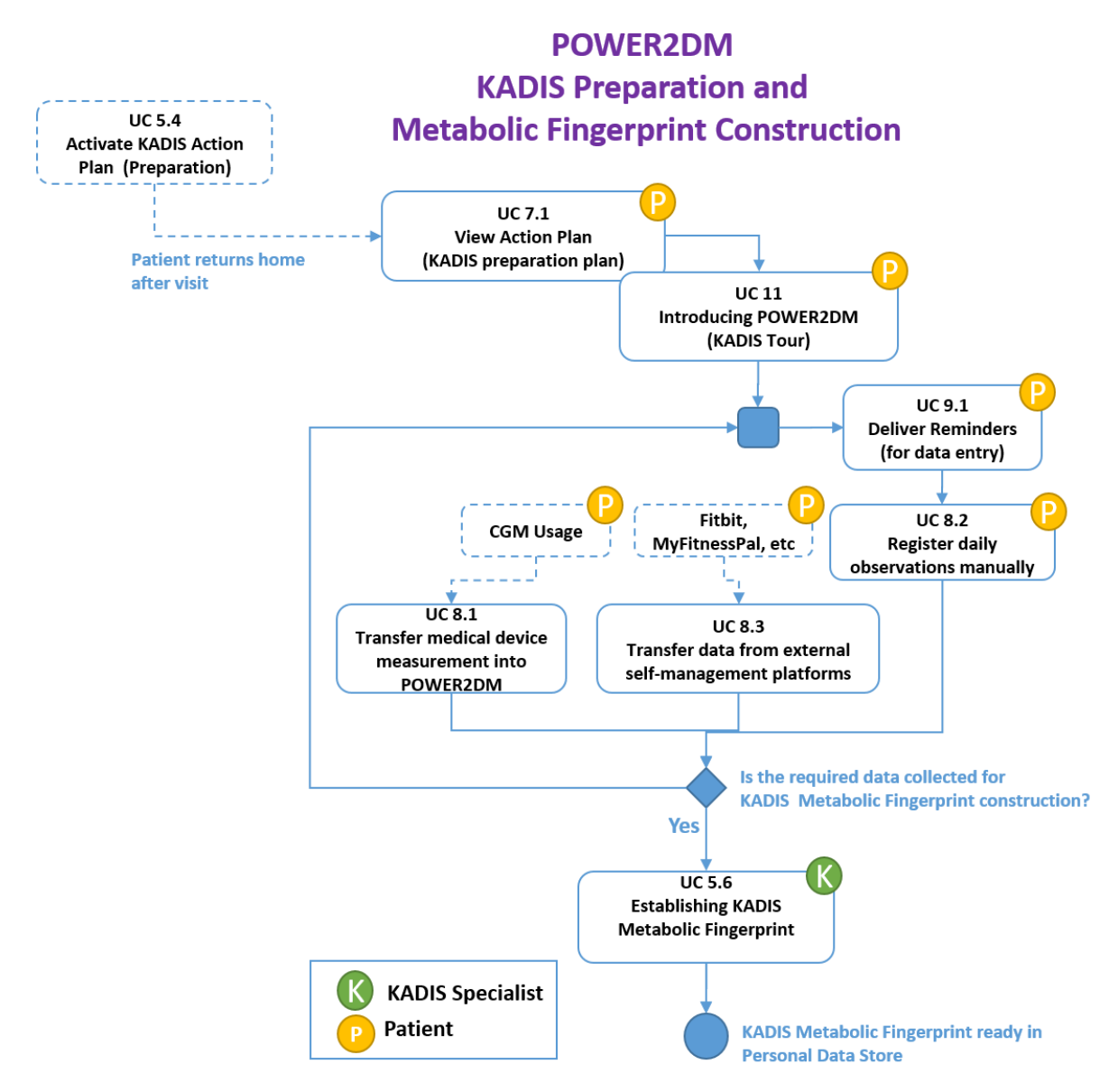

<span id="page-9-0"></span>**Figure 4 Flow of use cases for KADIS Preparation and Metabolic Fingerprint Construction**

- **KADIS Preparation and Metabolic Fingerprint Construction Phase:** In this phase, baseline health data (blood glucose measurements, dietary intakes, exercises, etc. for 3-day period) is collected to understand the patient's health status and to set a base for prediction models (KADIS and MARVEL). Therefore, after the first consultation, introduction of POWER2DM patient goes home and use the system for data collection in this period. [Figure](#page-9-0)  [4](#page-9-0) illustrates the flow of use cases for this phase.
- **Self-Management Phase:** This is the whole self-management phase (e.g. 3 months) between the consultations (shared-decision making phases). [Figure 5](#page-10-0) illustrates the flow of use cases. There is a periodic cycle (e.g. 2 weeks) in which patient evaluates and updates his goals and action plans, then daily self-management and at the end of cycle a self-evaluation with the aid of POWER2DM SMSS. The daily cycle illustrates how POWER2DM SMSS helps patient in his/her daily self-management.

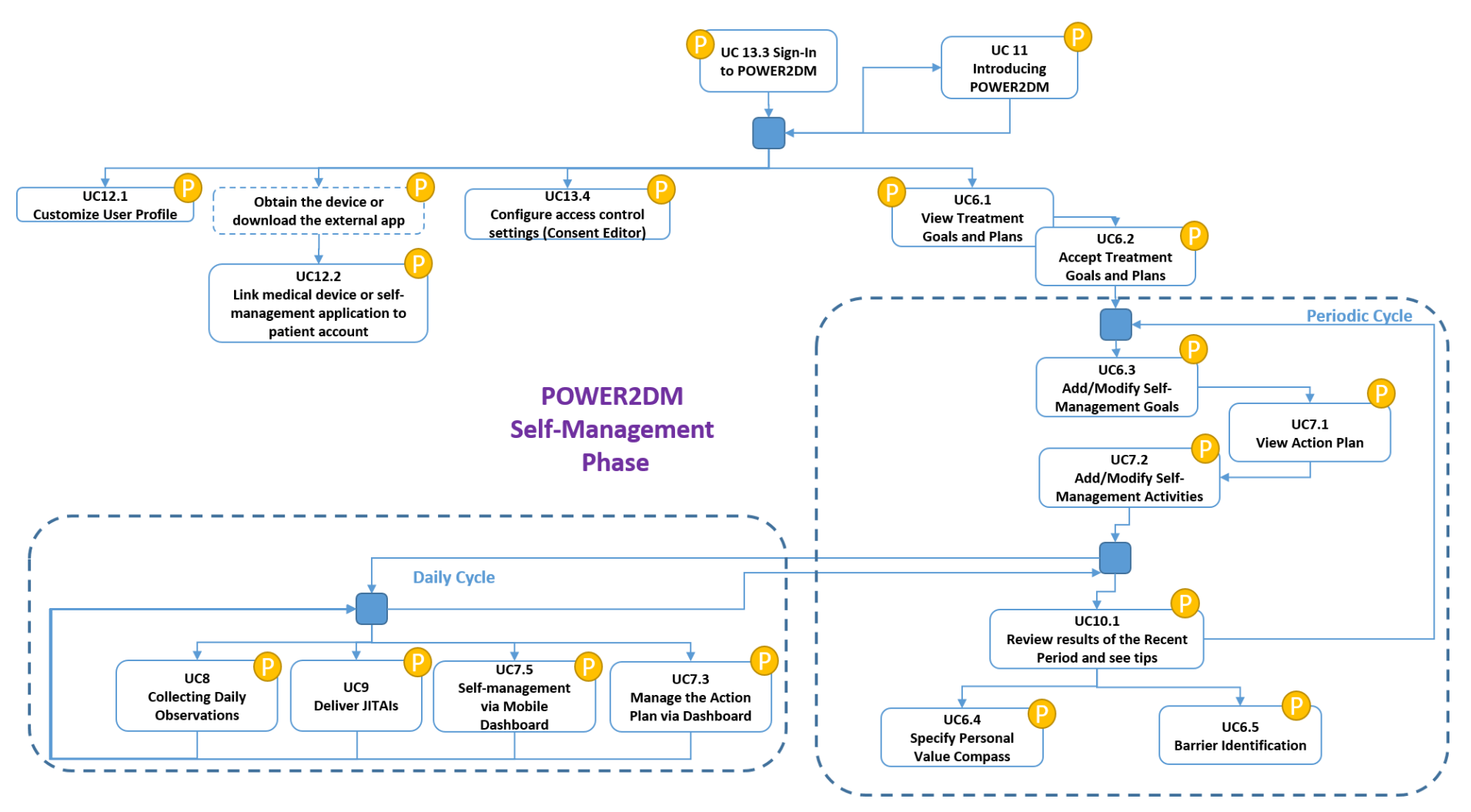

<span id="page-10-0"></span>**Figure 5 Use case flows for Self-Management phase**

# <span id="page-11-0"></span>**2.3.1 UC1 – Registration of Anamnesis into POWER2DM**

#### **2.3.1.1 UC1.1 - Register patient data from existing eHealth systems to POWER2DM**

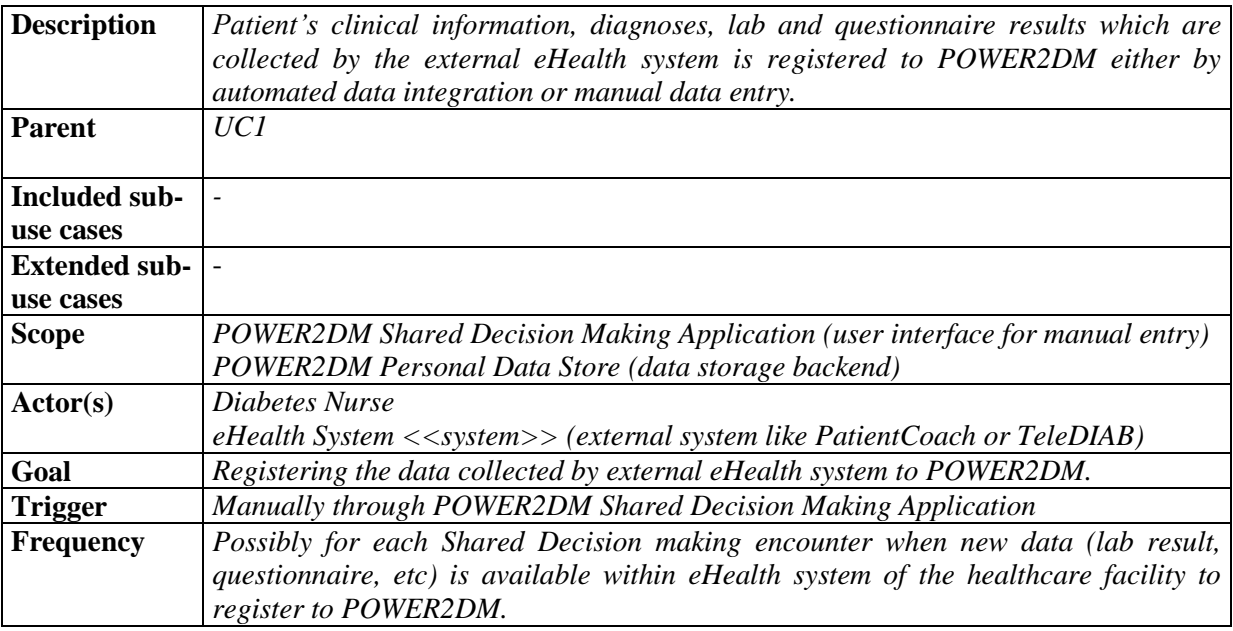

# **Preconditions**

- *1. Diabetes Nurse is logged on the POWER2DM*
- *2. Diabetes Nurse is authorized to access the patient data in external eHealth system*
- *3. Diabetes Nurse is authorized to register patient data to POWER2DM*

# **Success Postconditions**

*1. Related patient data available in eHealth system is transferred to POWER2DM Personal Data Store*

# **Main Flow**

The following steps will illustrate the manual entry (where system integration is not possible);

- *1. Diabetes Nurse selects the patient from the list of patients registered in POWER2DM Care Program*
- *2. Diabetes Nurse navigates to the Data Registration tab of POWER2DM Shared Decision Making Web Application*
- *3. Diabetes Nurse enters the following information into the forms;*
	- *i. Diagnoses related with diabetes*
	- *ii. Latest lab results available in the eHealth system*
	- *iii. Latest questionnaire results applied to patient via eHealth system*
- *4. Diabetes Nurse clicks to save button and system stores the information to the POWER2DM Personal Data Store*

# **Alternative Flows**

The following steps will illustrate the automatic integration;

- *1. Diabetes Nurse selects the patient from the list of patients registered in POWER2DM Care Program*
- 2. *Diabetes Nurse navigates to the Data Registration page of POWER2DM Shared Decision Making Web Application*
- 3. *Diabetes Nurse links the patient account in eHealth system with the patient's POWER2DM account*
- 4. *Latest data records available in the eHealth System is transferred to Personal Data Store automatically*

# **Open Issues**

1. The type of records that may be transferred to POWER2DM from external systems need to be clarified.

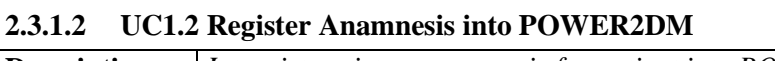

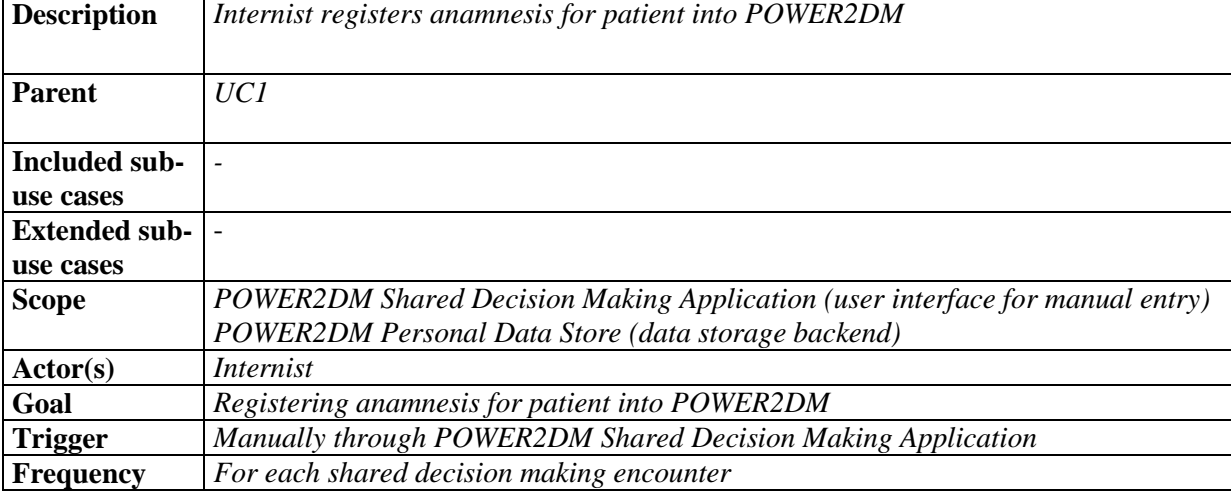

# **Preconditions**

- *1. Internist is logged on the POWER2DM*
- *2. Internist is authorized to access/update the patient data in POWER2DM*

# **Success Postconditions**

*1. Patient records related with Anamnesis are stored into POWER2DM Personal Data Store*

# **Main Flow**

- *1. Internist selects the patient from the list of patients registered in POWER2DM Care Program*
- *2. Internist navigates to the Anamnesis tab of POWER2DM Shared Decision Making Web Application*
- *3. The application shows a list of possible problems (e.g. dose too low) for each category (e.g. insulin/medication, carbohydrates, glucose monitoring)*
- *4. Internist selects the problems that patient has from this list and write some notes for each of them if it is necessary*
- *5. Internist click the save button and all information is stored into POWER2DM Personal Data Store*

# **Alternative Flows**

*4.1 If Physician feels that the listed problems do not correspond to identified problem, he/she registers the problem by entering a textual description.*

#### **Open Issues**

None

<span id="page-13-0"></span>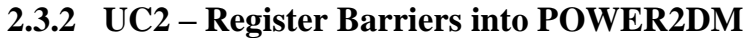

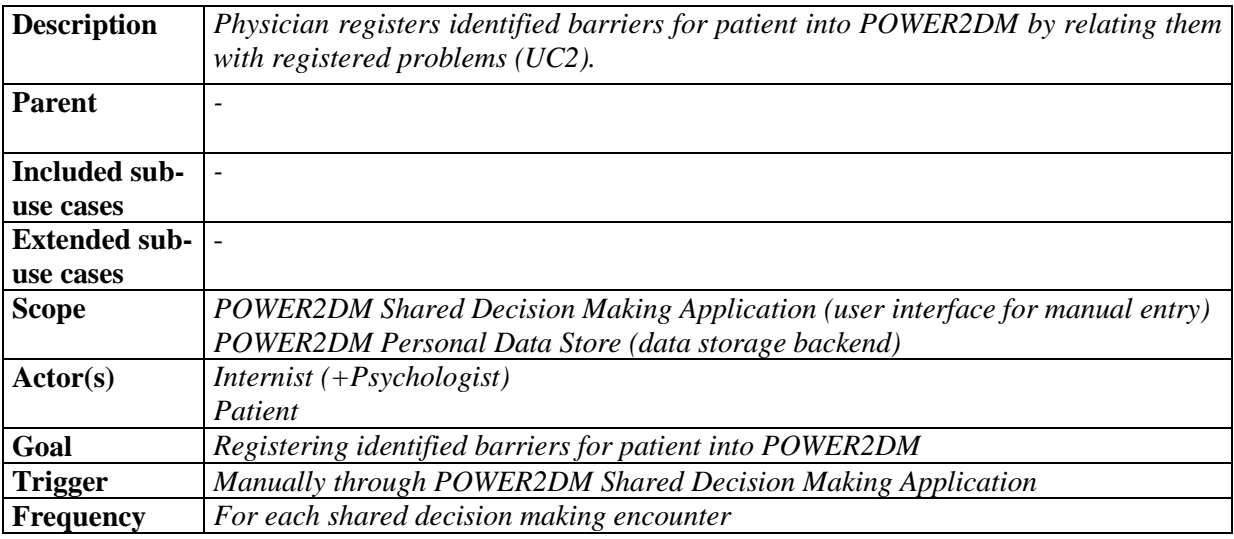

- *1. Physician is logged on the POWER2DM*
- *2. Physician is authorized to access/update the patient data in POWER2DM*

# **Success Postconditions**

*1. Patient's records related with Barrier Identification are stored into POWER2DM Personal Data Store*

#### **Main Flow**

- *1. Physician navigates to the Barrier Identification tab of POWER2DM Shared Decision Making Web Application*
- *2. The application lists the registered problems in anamnesis step*
- *3. Physician selects a problem and the application lists possible barriers for the selected problem*
- *4. Physician selects the ones that correspond to identified barriers for that problem*
- *5. [Loop to step 3] for barrier registration of other problems*
- *6. Physician clicks the save button and all information is stored into POWER2DM Personal Data Store*

# **Alternative Flows**

*4.1 If Physician feels that the listed barriers do not correspond to identified barrier, he/she registers the barrier by entering a textual description.* 

#### **Open Issues**

None

# <span id="page-13-1"></span>**2.3.3 UC3 - KADIS based Q-Score Analysis and Metabolic Fingerprint Analysis**

#### **2.3.3.1 UC3.1 – Analyze Metabolic Fingerprint and Q-Score**

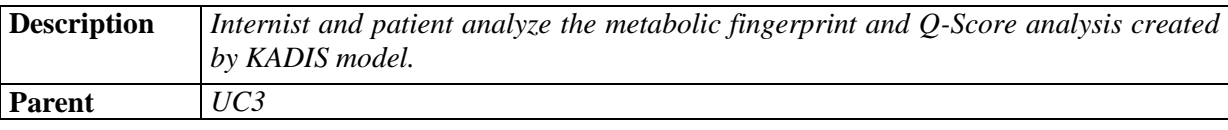

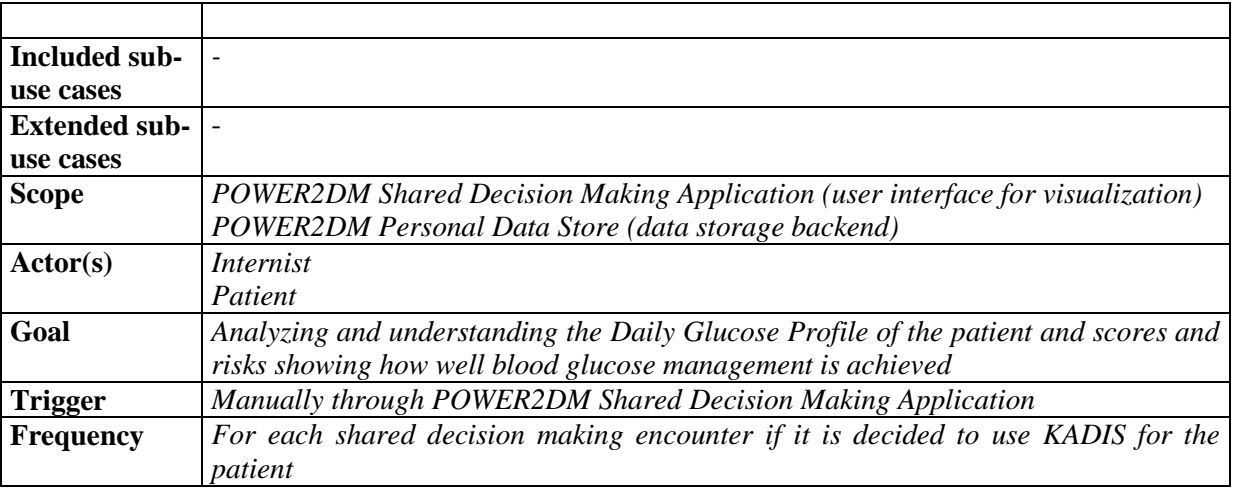

- *1. Internist is logged on the POWER2DM*
- *2. Internist is authorized to access/update the patient data in POWER2DM*
- *3. Metabolic Fingerprint and Q-Score analysis have already been done and results are stored in POWER2DM Personal Data Store (UC5.6)*

# **Success Postconditions**

*1. Internist and patient views the Metabolic fingerprint and Q-Score analysis results*

#### **Main Flow**

- *1. Internist navigates to the Metabolic Fingerprint tab of POWER2DM Shared Decision Making Web Application*
- *2. The application retrieves the Metabolic Fingerprint and Q-Score results from POWER2DM Personal Data Store and visualize them*
- *3. Internist discusses with patient to validate that 5 components of the Q-score match problems as identified in anamnesis (UC1.2)*
- *4. Internist discusses with patient to validate that main potentials of improvement as indicated by the Q-score match problems and treatment plan as identified in anamnesis (UC1.2 and KADIS simulation (UC3.2))*

# **Alternative Flows**

*None*

#### **Open Issues**

- 1. It should be specified when the Metabolic Fingerprint analysis will be done within the process
- 2. The utilization of KADIS model depends on the validation to be done in Quantification Campaign (WP5). The requirements will be updated based on the decision taken after the Quantification campaign.

| <b>Description</b> | Internist simulates a treatment plan; insulin/medication plan, dietary intake and<br>exercise plan on KADIS model and Metabolic Fingerprint of patient. |
|--------------------|----------------------------------------------------------------------------------------------------|
| Parent             | UC3                                                                                                    |
| Included sub-      |                                                                                                    |

**2.3.3.2 UC3.2 - Simulate a Treatment plan with KADIS model**

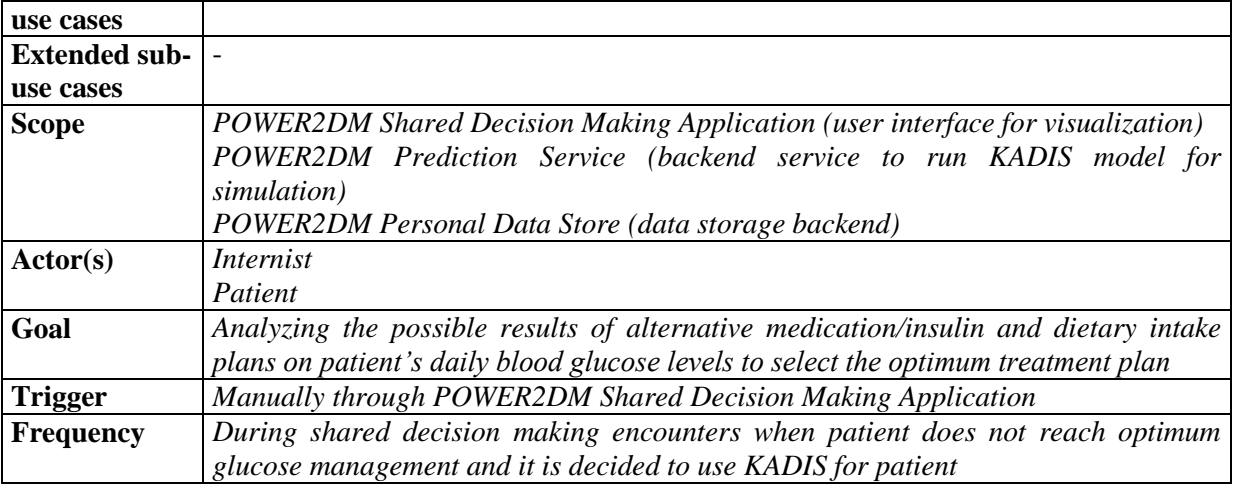

- *1. Internist is logged on the POWER2DM*
- *2. Internist is authorized to access/update the patient data in POWER2DM*
- *3. Metabolic Fingerprint and Q-Score analysis have already been done and results are stored in POWER2DM Personal Data Store*

# **Success Postconditions**

- *1. Internist and patient perform simulations with alternative medication plans (e.g. timing, dosage, type of medication), dietary intake plans (e.g. time and calorie restriction per meal) and exercise plans and see the predicted blood glucose levels (during the whole day) when current parameters are applied*
- *2. The predictions corresponding to approved treatment plan is stored in POWER2DM Personal Data Store*

# **Main Flow**

- *1. Internist navigates to the Daily Metabolic Management tab of POWER2DM Shared Decision Making Web Application*
- *2. Internist specifies the time, dosage and type of medication for insulin/medication intake and click on simulate button to start the simulation*
- *3. The application sends the simulation parameters to POWER2DM Prediction Service and runs the simulation based on latest "Metabolic Fingerprint" of the patient*
- *4. The application retrieves the results and visualize them*
- *5. [Loop to step 2] for alternative medication plans*
- *6. When Internist satisfies with the last medication plan, he/she passes to the next step,*
- *7. Internist specifies the time and calorie values for each meal and click on simulate button to start the simulation*
- *8. The application sends the simulation parameters (including the approved medication plan) to POWER2DM Prediction Service and runs the simulation based on latest "Metabolic Fingerprint" of the patient*
- *9. The application retrieves the results and visualize them*
- *10. [Loop to step 7] for alternative dietary plans*
- *11. When Internist satisfies with the last dietary plan, he/she passes to the next step,*
- *12. When Internist and Patient agrees on the medication and dietary intake instructions, Internist clicks on the "Next" button to pass the next phase (UC3.3) to register them as POWER2DM Treatment Goals and Action Plan.*
- *13. In the meantime, the latest predicted Blood Glucose Profile and the inputs used for this prediction process are stored into POWER2DM Personal Data Store*

None

# **Open Issues**

- *1. KADIS analysis may require to update the anamnesis (UC1.2), how is this handled?*
- 2. The utilization of KADIS model depends on the validation to be done in Quantification Campaign (WP5). The requirements will be updated based on the decision taken after the Quantification campaign.

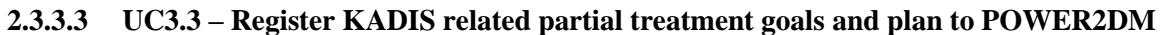

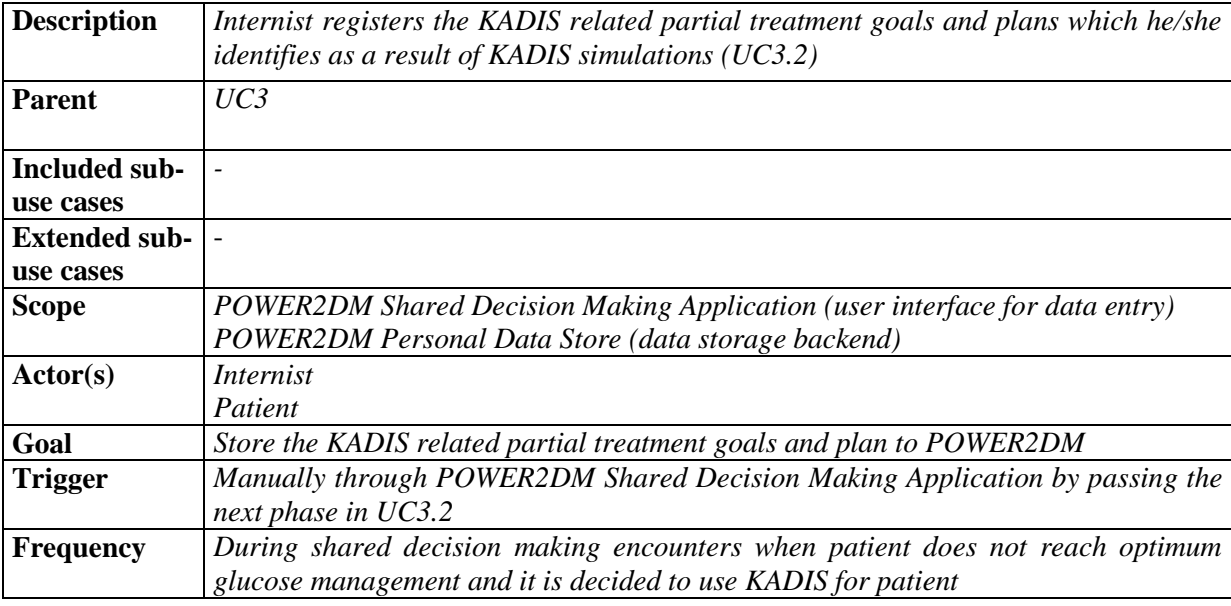

# **Preconditions**

- *1. Internist is logged on the POWER2DM*
- *2. Internist is authorized to access/update the patient data in POWER2DM*
- *3. Approved simulation parameters for treatment plan alternatives from UC3.2 temporarily stored by POWER2DM Shared Decision Making Application*

# **Success Postconditions**

*1. The decided KADIS related partial treatment goals and plans are stored in POWER2DM Personal Data Store*

# **Main Flow**

- *1. POWER2DM Shared Decision Making Web Application converts the approved simulation parameters in UC3.2 to POWER2DM Treatment Goals and Treatment Plan items (e.g. Treatment Plan: Eat your breakfast at 8:00 around 400 cal, Treatment Plan: Inject 10unit of insulin after breakfast, Goal: Decrease your QScore to … in next 3 month)*
- *2. Internist reviews them and makes changes if necessary*
- *3. Internist clicks "register" button and all information is stored into POWER2DM Personal Data Store*

# **Alternative Flows**

*None*

# **Open Issues**

*None*

# <span id="page-17-0"></span>**2.3.4 UC4 – Evaluation of Risks and Outcome Expectancies (by using MT2D-MARVEL and risk score models)**

# **2.3.4.1 UC4.1 Analyze MT2D-MARVEL predictions with the existing patient context**

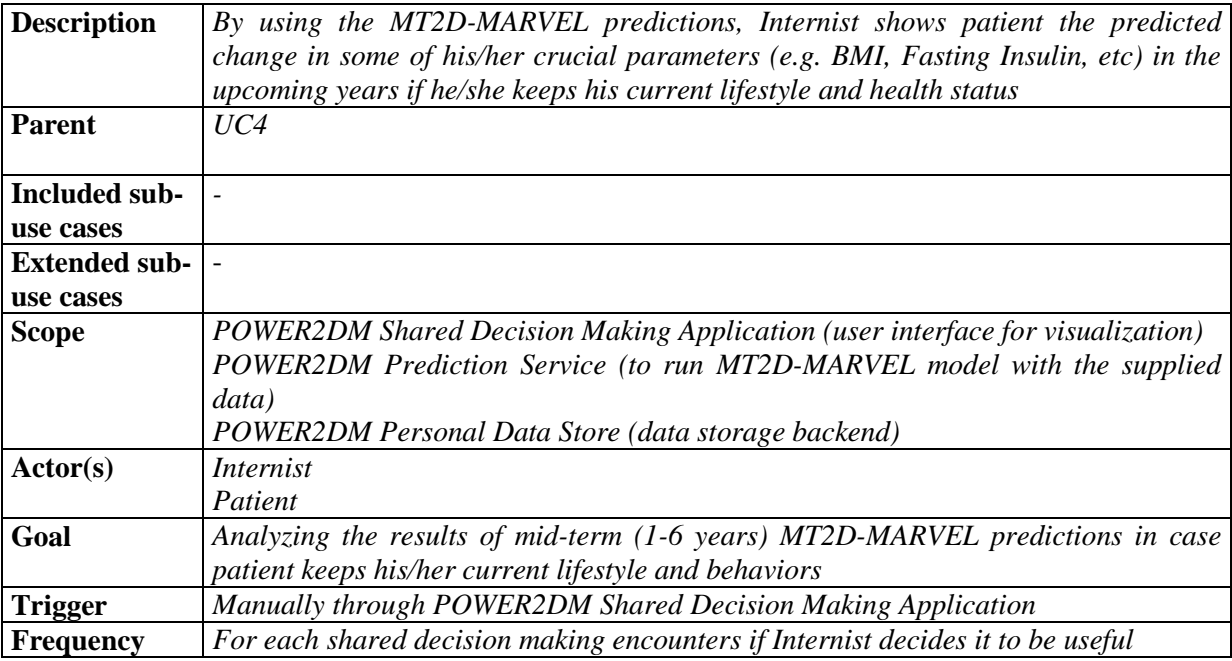

# **Preconditions**

- *1. Internist is logged on the POWER2DM*
- *2. Internist is authorized to access/update the patient data in POWER2DM*
- *3. The required data for MT2D-MARVEL model execution is ready in POWER2DM Personal Data Store*
- *4. A selection has been made which model variables are goal variables (i.e. the ones considered relevant for showing the patient)*

#### **Success Postconditions**

- *1. Patient and Internist sees and analyze the MT2D-MARVEL's predicted goal parameters (e.g. BMI, Fasting Insulin) and how they change for the upcoming years if patient keeps his/her current lifestyle and behaviors*
- *2. The prediction results are stored in POWER2DM Personal Data Store*

# **Main Flow**

- *1. Internist navigates to the Risk/Outcome Evaluation tab of POWER2DM Shared Decision Making Web Application*
- *2. Internist clicks "Show Mid-term Outcome Predictions" button*
- *3. The application retrieves the stored Reference Prediction curve and visualizes the goal variables as background curve*
- *4. The application retrieves the latest values for all input, neutral and goal variables for MT2D-MT2D-MARVEL from POWER2DM Personal Data Store and visualize the input parameters plus the goal variables*
	- *i. Average physical activity (kcal/day) per day (average over at least last week, if available last month)*
	- *ii. Average daily food intake (kcal/day) per day (average over at least last week, if available last month)*
- *iii. Food quality averages*
- *iv. Sleep relaxation pattern averages*
- *v. Goal variables*
- *5. In the meantime, application sends the prediction query to POWER2DM Prediction Service with this latest data.*
- *6. POWER2DM Prediction Service runs the MT2D-MARVEL model with the supplied data and returns the results*
- *7. Prediction results of goal variables are visualized graphically on top of the background reference curve and Patient and Internist analyze the results*
- *8. Predictions are stored in POWER2DM Personal Data Store as Current Prediction*

*None*

# **Open Issues**

- *1. Choice of goal variables?*
- *2. In addition to expected trajectories of model variables, it is desired to also show the associated impacts on the patient daily life. What to visualize and how, still needs to be decided*

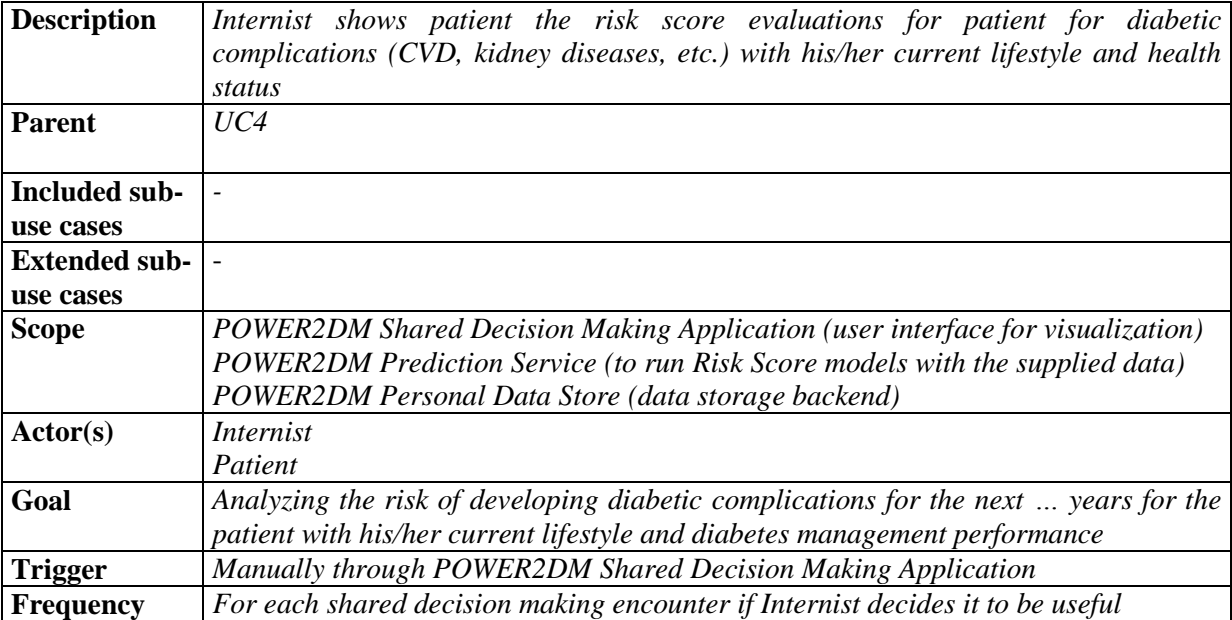

# **2.3.4.2 UC4.2 Analyze Risk Score predictions with the existing patient context**

# **Preconditions**

- *1. Internist is logged on the POWER2DM*
- *2. Internist is authorized to access/update the patient data in POWER2DM*
- *3. The required data for Risk Score models execution is ready in POWER2DM Personal Data Store*

# **Success Postconditions**

- *1. Patient and Internist analyze the risk assessment results*
- *2. Risk assessment results are stored in POWER2DM Personal Data Store*

# **Main Flow**

- *1. Internist navigates to the Risk/Outcome Evaluation tab of POWER2DM Shared Decision Making Web Application*
- *2. Internist clicks "Show Long Term Risk Evaluations for Cardiovascular Diseases" button*
- *3. The application retrieves the latest values for all required input variables for UKPDS (or ADVANCE) Cardiovascular Risk Engine from POWER2DM Personal Data Store and visualize them e.g. (Age, HbA1c, Systolic BP, duration of diabetes, etc)*
- *4. In the meantime, application sends a risk assessment query POWER2DM Prediction Service with this latest data*
- *5. POWER2DM Prediction Service runs the UKPDS Cardiovascular (or ADVANCE Cardiovascular) risk engine with the supplied data and return the results*
- *6. Prediction results (e.g. Ten-year CHD risk, fatal CHD risk, stroke risk, fatal stroke risk) are visualized and Patient and Internist analyze the results*
- *7. Predictions are stored in POWER2DM Personal Data Store*
- *8. Then, Internist clicks "Show Long Term Risk Evaluations for Kidney Diseases" button*
- *9. The application retrieves the latest values for all required input variables for ADVANCE Kidney Risk Engine from POWER2DM Personal Data Store and visualize them (e.g. waist circumference, Systolic-Diastolic Blood Pressure, HbA1c, age, ethnicity, etc)*
- *10. In the meantime, application sends a risk assessment query POWER2DM Prediction Service with this latest data*
- *11. POWER2DM Prediction Service runs the ADVANCE Kidney risk engine with the supplied data and return the results*
- *12. Prediction results (e.g. New onset albuminuria risk, major kidney related risk) are visualized and Patient and Internist analyze the results*
- *13. Then, if patient is T1D, Internist clicks "Show Long Term Risk Evaluations for Major Outcomes in T1D" button*
- *14. The application retrieves the latest values for all required input variables for Major Outcomes in T1D Risk Engine from POWER2DM Personal Data Store and visualize them (i.e. waist-hip ratio, albumin/creatine ratio, HDL-C, HbA1c, age)*
- *15. In the meantime, application sends a risk assessment query POWER2DM Prediction Service with this latest data*
- *16. POWER2DM Prediction Service runs the Major Outcomes in T1D risk engine with the supplied data and return the results*
- *17. Prediction results (major CHD, stroke, end-stage renal failure, amputations, blindness and all-cause death) are visualized and Patient and Internist analyze the results*
- *18. Predictions are stored in POWER2DM Personal Data Store*

*None*

#### **Open Issues**

*None*

# **2.3.4.3 UC4.3 Analyze outcome expectancies with MT2D-Marvel in case goals are reached**

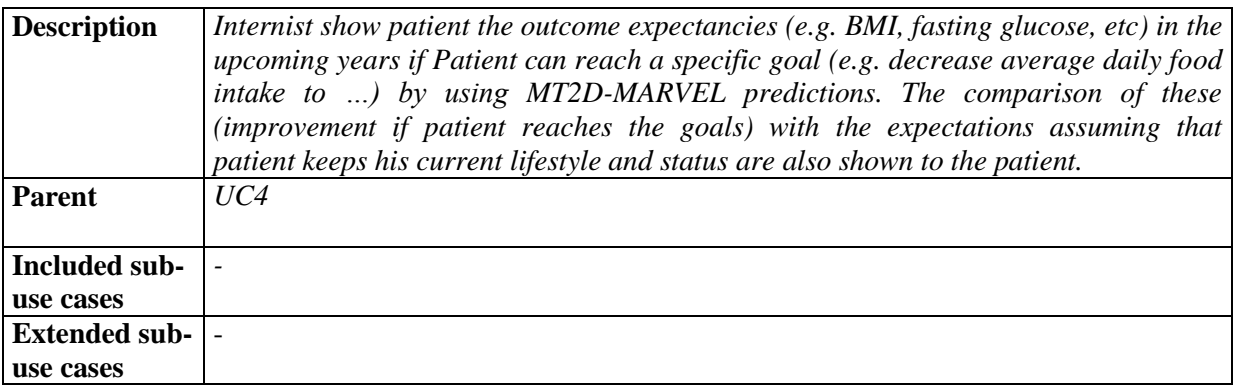

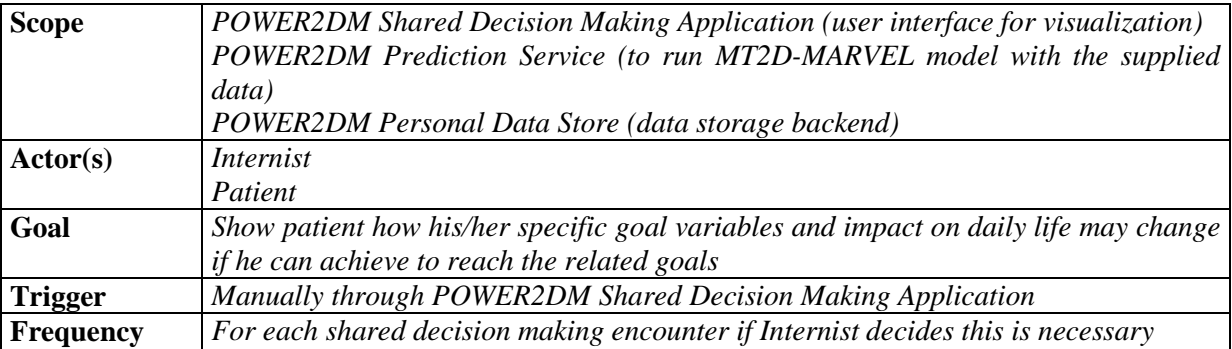

- *1. Internist is logged on the POWER2DM*
- *2. Internist is authorized to access/update the patient data in POWER2DM*
- *3. The required data for MT2D-MARVEL model execution is ready in POWER2DM Personal Data Store*

# **Success Postconditions**

- *1. Internist and Patient sees how the goal variables and impacts on daily life will change with the given simulation parameters*
- *2. The Reference Prediction is updated*

# **Main Flow**

- *1. Internist navigates to the Risk/Outcome Evaluation tab of POWER2DM Shared Decision Making Web Application*
- *2. Internist clicks "Simulate Mid-Term Outcomes" button*
- *3. Application shows stored Cuurent Prediction on top of the Reference Prediction*
- *4. Application shows sliders for MT2D-MARVEL control variables and retrieves and visualize latest values for MT2D-MARVEL neutral variables*
- *5. Internist clicks "Use my goals for simulation" button to tune the MT2D-MARVEL control variables to the target values set in the registered Treatment Goals and application tunes the variables accordingly*
- *6. Internist clicks the "simulate" button and the application sends a simulation query to POWER2DM Prediction Service with the supplied data (tuned parameters and latest neutral parameters)*
- *7. POWER2DM Prediction Service runs the MT2D-MARVEL model with the supplied data and return the results as Candidate New Reference Prediction*
- *8. The Candidate New Reference Prediction results (goal variables and impact on daily life) are visualized in comparison to previous predictions (existing Reference Prediction and Current Prediction) to show the improvement and effect of reaching those goals*
- *9. Internist clicks "Confirm updating the Reference Prediction" button to replace old Reference Prediction by Candidate New Reference Prediction*
- *10. Simulation results are stored as Reference Prediction in POWER2DM Personal Data Store*

# **Alternative Flows**

*4.1 Internist may tune the parameters manually to perform different simulations*

# **Open Issues**

- *1. Goal variables and impact on daily life need to be defined (see UC 4.1)*
- *2. Alternative flow 4.1. may result in wish to update the anamnesis (UC1.2) and/or treatment plans, how should this be handled?*

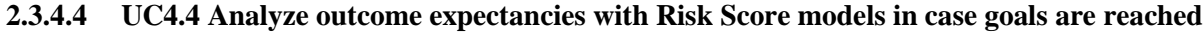

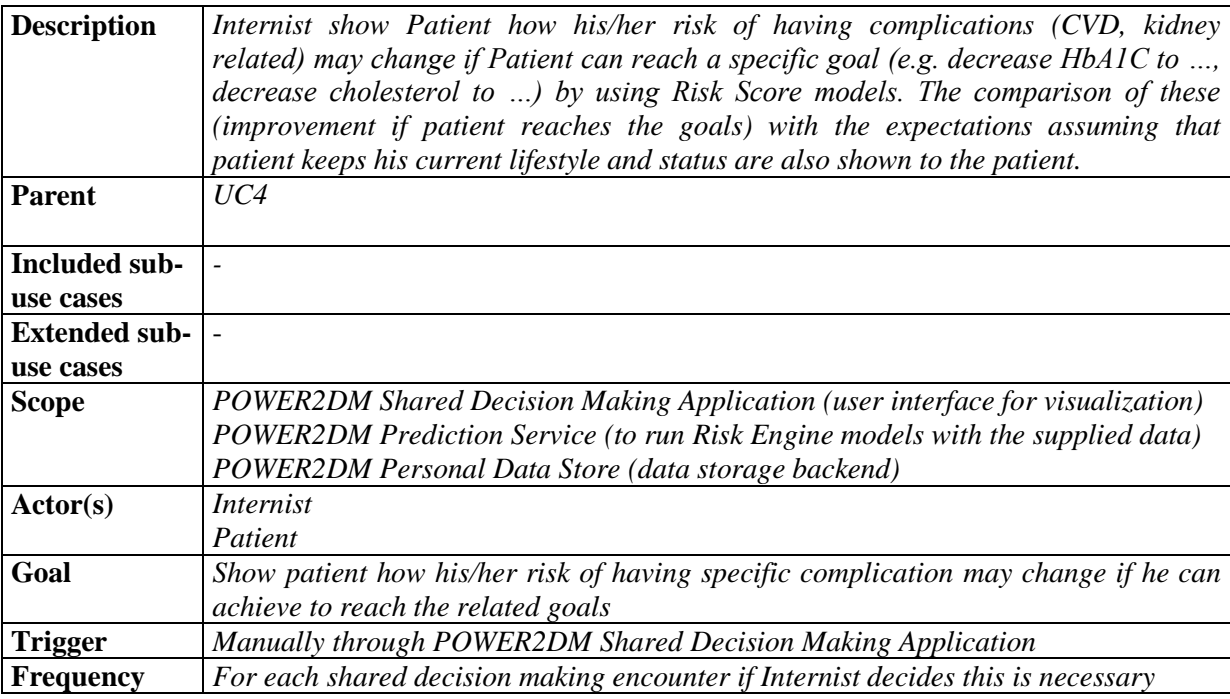

- *1. Internist is logged on the POWER2DM*
- *2. Internist is authorized to access/update the patient data in POWER2DM*
- *3. The required data for Risk Score Engine execution is ready in POWER2DM Personal Data Store*

# **Success Postconditions**

*1. Internist and Patient sees how the risk will change with the given simulation parameters* 

# **Main Flow**

- *1. Internist navigates to the Risk/Outcome Evaluation tab of POWER2DM Shared Decision Making Web Application*
- *2. Internist clicks "Simulate Risk Assessment" button and selects the risk assessment type (UKPDS Cardiovascular Risk Engine, ADVANCE Kidney Risk Engine, etc)*
- *3. Application shows sliders for the input parameters of the corresponding Risk Engine and retrieve latest values of these from POWER2DM Personal Data Store*
- *4. Internist clicks "Use my goals for simulation" button to tune some of the input variables (e.g. HbA1C) to the target values set in the registered Treatment Goals and application tunes the variables accordingly*
- *5. Internist clicks the "simulate" button and the application sends a risk assesment query to POWER2DM Prediction Service with the supplied data (tuned parameters and latest neutral parameters)*
- *6. POWER2DM Prediction Service runs the corresponding Risk Engine model with the supplied data and return the results*
- *7. Risk assessment results are visualized in comparison to previous prediction to show the improvement and effect of reaching those goals*
- *8. Risk assessment results are stored in POWER2DM Personal Data Store*

# **Alternative Flows**

*4.1 Internist may tune the parameters manually to perform different simulations*

# **Open Issues**

*1. If internist chooses different parameters (Alternative flow 4.1) and chooses an alternative scenario, this could require modification of treatment goals/plans in order to maintain consistency. How will this be handled?* 

# **2.3.4.5 UC4.5 Update MT2D-Marvel personal model parameter settings periodically.**

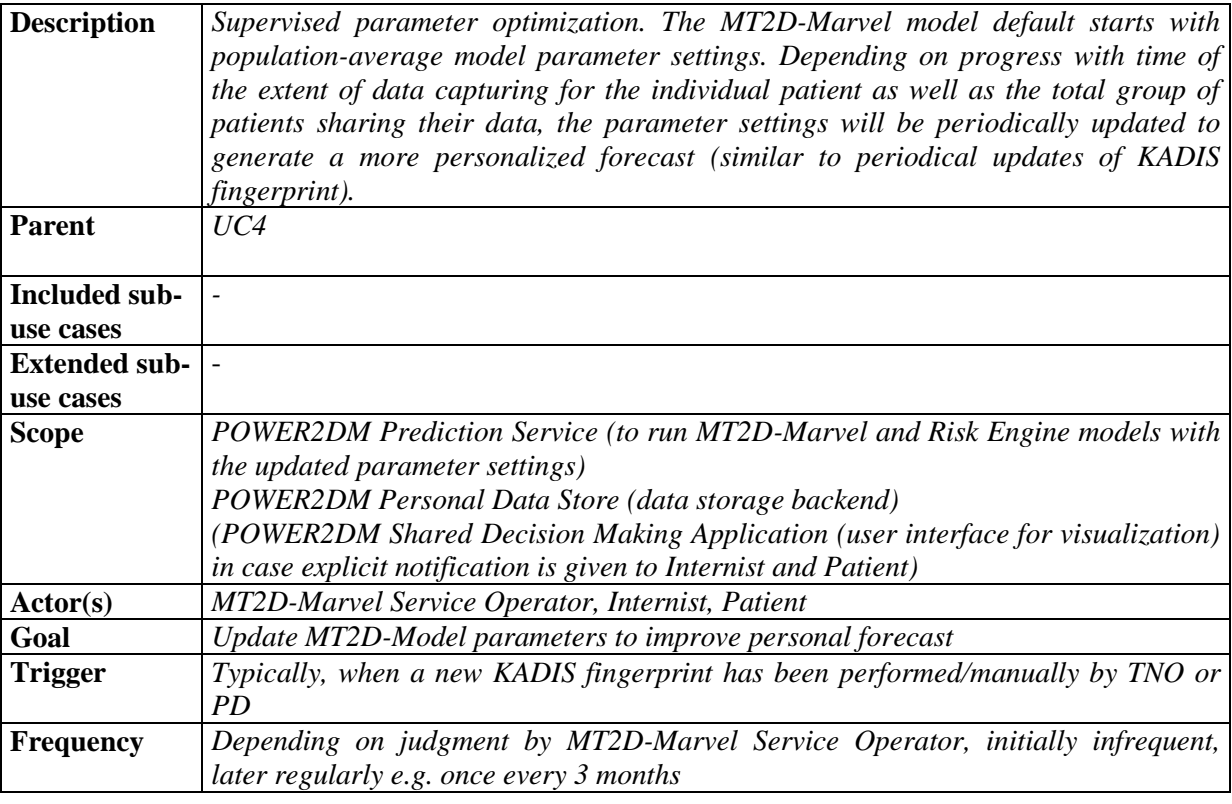

# **Preconditions**

- *1. The required data for MT2D-Marvel personal model parameter settings update is ready and available in POWER2DM Personal Data Store*
- *2. Parameter updating is triggered*

# **Success Postconditions**

- *1. MT2D-Marvel model parameters are updated*
- *2. Internist and Patient see how the predictions made previously change with the new model parameters*
- *3. Internist confirms parameter update*

# **Main Flow**

- *1. A trigger for MT2D-Marvel parameter update is received*
- *2. MT2D-Marvel Service Operator (@TNO or @PD) performs supervised parameter optimization using N=1 statistical analysis techniques (software in development @TNO)*
- *3. Modified parameters are stored as candidate new settings in POWER2DM Personal Data Store*
- *4. An attention flag is set to inform internist and patient at next visit, that MT2D-Marvel parameters have been updated with latest information and that predictions may deviate from previous ones performed during the last visit.*
- *5. Internist and patient see the flag*
- *6. Internist clicks the "update simulations" button and the application sends two queries to POWER2DM Prediction Service with the supplied data, one with old and one with newly tuned parameters*
- *7. POWER2DM Prediction Service runs the MT2D-Marvel model for the two cases*
- *8. Results are visualized to learn how the new predictions deviate from the old ones*
- *9. Internist clicks "Confirm" button to confirm parameter update.*
- *10. New MT2D-Marvel model parameters are stored in POWER2DM Personal Data Store replacing the old ones.*

*9.1 Internist may refuse the parameter update in which case the old ones are kept and interaction with the MT2D-Marvel Service Operator is initiated*

# **Open Issues**

*1. We here consider that parameter updating is performed in a supervised way, requiring a physical person called "MT2D-Marvel Service Operator" (like KADIS, and that the internist may refuse the update (typically if changes are substantial and felt to be unrealistic). Discussion is needed to decide on a protocol for this UC.*

# <span id="page-23-0"></span>**2.3.5 UC5 – Finalizing and Registration of Treatment Plan and Goals into POWER2DM**

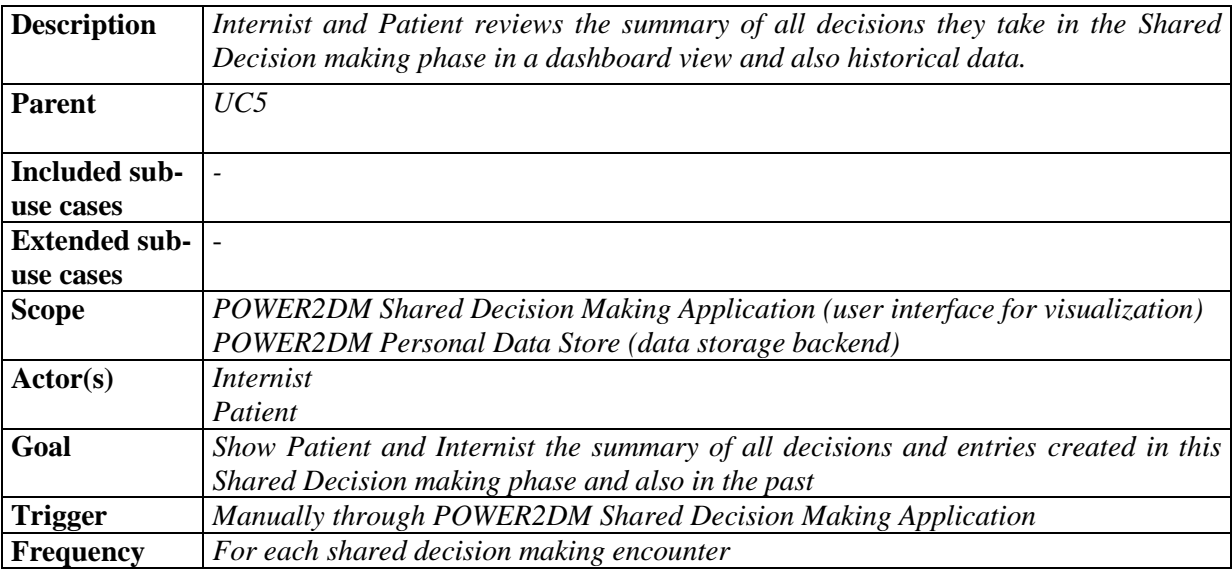

# **2.3.5.1 UC5.1 Review planning summary (anamnesis, barriers, treatment goals and plans registered until that time)**

#### **Preconditions**

- *1. Internist is logged on the POWER2DM*
- *2. Internist is authorized to access/update the patient data in POWER2DM*

#### **Success Postconditions**

*1. Internist and Patient sees the summary of anamnesis, barriers, treatment goals and plans registered for patient until now*

#### **Main Flow**

*1. Internist navigates to the Patient Care Plan Summary tab of POWER2DM Shared Decision Making Web Application*

- *2. Application retrieves all related records from POWER2DM Personal Data Store*
- *3. Application visualizes the followings in a summary view;*
	- *i. Basic information (demographic, diagnosis, etc.)*
	- *ii. Anamnesis(problem) of patient in categorical view*
	- *iii. Barriers identified for each problem*
	- *iv. Treatment Goals registered to address the problems and barriers*
	- *v. Treatment Action Plans registered to support in reaching the goal and to address the specific problems and barriers*
	- *vi. Prediction/Simulation/Risk Assessment results*

*None*

# **Open Issues**

*1. (mentioned before) simulation results depend on chosen scenario's/ simulation parameters. They may differ for KADIS vs. MT2D-Marvel vs. Risk Scoring models. These again reflect potentially different treatment goals/ treatment plans. These again may differ from ones specified initially based on original anamnesis by the internist. A functionality must be implemented that warrants overall consistency of goals and plans. Maybe a separate use case (component running in the background) is required for that.*

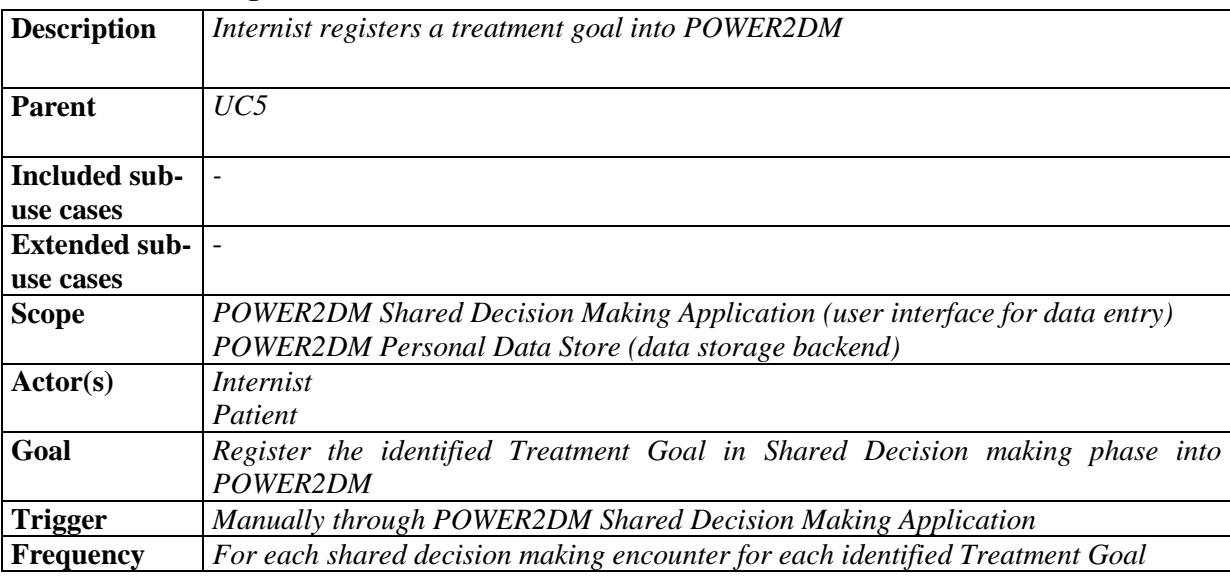

#### **2.3.5.2 UC5.2 Register Treatment Goal**

#### **Preconditions**

- *1. Internist is logged on the POWER2DM*
- *2. Internist is authorized to access/update the patient data in POWER2DM*

#### **Success Postconditions**

*1. The identified Treatment Goal is registered to POWER2DM Personal Data Store*

#### **Main Flow**

- *1. Internist initiate the Treatment Goal definition from POWER2DM Shared Decision Making Web Application*
- *2. Application visualize the existing goals set for patient also showing the hierarchy among goals*
- *3. Internist selects one of the goals and click to create a sub goal for it*
- *4. Internist enters details of the Goal i.e. description, the target measure (e.g. HbA1c, Number of Blood Glucose Measurements per day, strenuous physical activity per week in hours etc.), duration to reach the goal (e.g. in 6 months), etc.*
- *5. Internist relates the Goal with identified problems (anamnesis) to state that it is addressing those problems*
- *6. Internist clicks the save button and all information is stored into POWER2DM Personal Data Store*

*3.1 Internist may define goal which is in root level in goal hierarchy*

# **Open Issues**

*None*

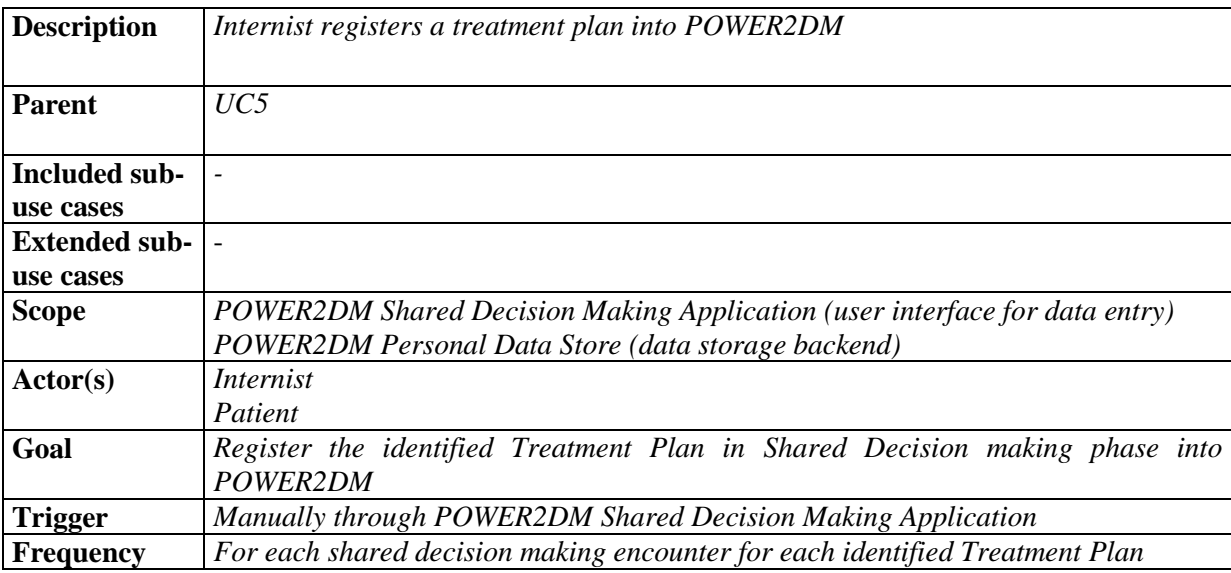

# **2.3.5.3 UC5.3 Register Treatment Plan**

# **Preconditions**

- *1. Internist is logged on the POWER2DM*
- *2. Internist is authorized to access/update the patient data in POWER2DM*

#### **Success Postconditions**

*1. The identified Treatment Plan is registered to POWER2DM Personal Data Store*

# **Main Flow**

- *1. Internist selects a registered Treatment Goal (e.g.* 3 days per week of 30-minutes strenuous physical activity*) and click to create an action plan related with it*
- *2. Internist enter the details for the Treatment Plan i.e. type of action (e.g. Run), scheduling information for action (Mondays, Wednesdays after 22:00), details of action (e.g. 5km in 30 minutes)*
- *3. Internist relate the Treatment Plan with registered barriers or problems*
- *4. Internist click the save button and all information is stored into POWER2DM Personal Data Store*

# **Alternative Flows**

*None*

# **Open Issues**

*None*

# **2.3.5.4 UC5.4 Specify Treatment Goal and Plans to prepare patient for KADIS usage**

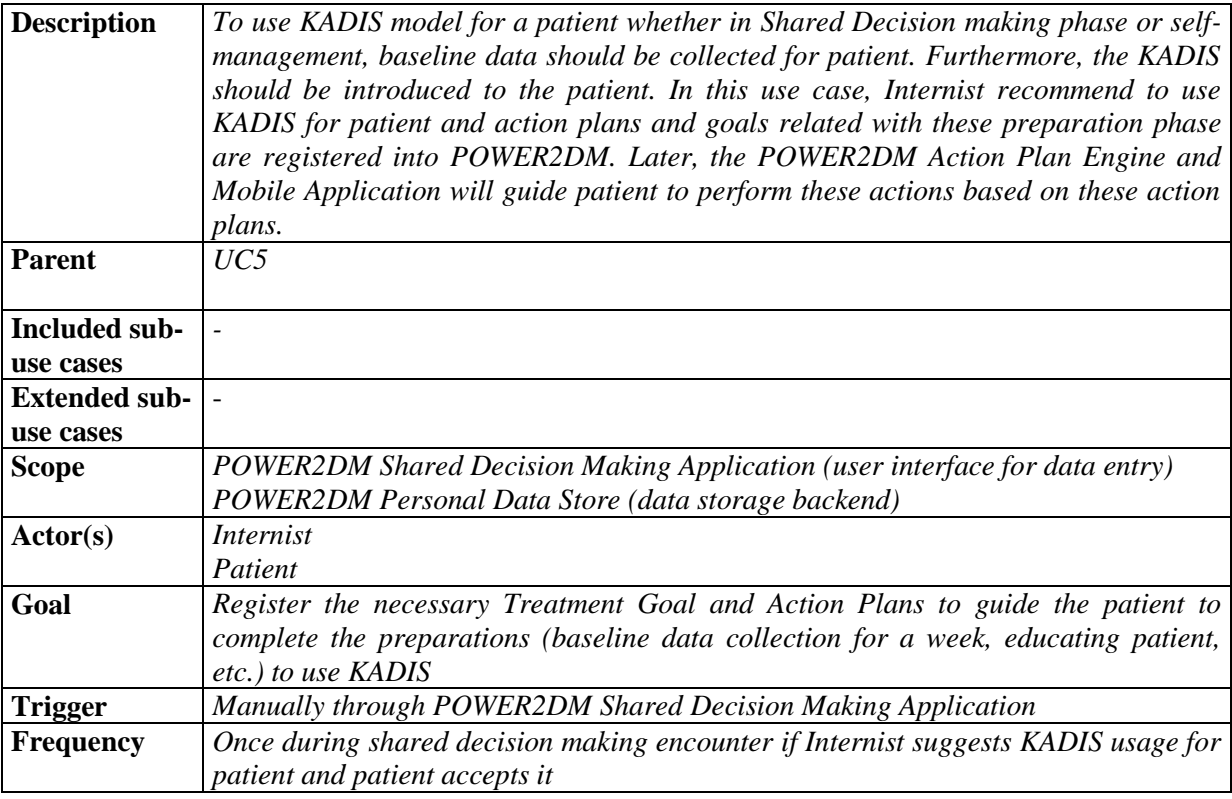

# **Preconditions**

- *1. Internist is logged on the POWER2DM*
- *2. Internist is authorized to access/update the patient data in POWER2DM*

# **Success Postconditions**

*1. All necessary Treatment Action Plans and Goals for preparation to KADIS usage are registered to POWER2DM Personal Data Store*

# **Main Flow**

- *1. Internist navigates to Daily Metabolic Management tab of POWER2DM Shared Decision Making Web Application*
- *2. Internist activates the KADIS functionality for patient*
- *3. Application lists all Action Plans needed to guide patient to complete the preparations for KADIS usage for the next week i.e.* 
	- *i. Complete KADIS Introduction Tour*
	- *ii. Obtain a CGM or Use Glucometer to measure your blood glucose every … hour*
	- *iii. Log calorie intakes for each of your meals*
	- *iv. Use Physical Activity Tracker to track your physical activity or log your physical activity*
	- *v. Log your insulin/medication intakes*
- *4. Internist and Patient goes over the list and select the alternatives suitable to patient (e.g. CGM or Glucometer)*

*5. Internist clicks the "Save" button and all information is stored into POWER2DM Personal Data Store*

# **Alternative Flows**

*None*

# **Open Issues**

*1. KADIS Baseline Data Collection process will be defined as a set of Action Plans to guide the patient.*

# **2.3.5.5 UC5.5 Select relevant JITAI(s) for patient**

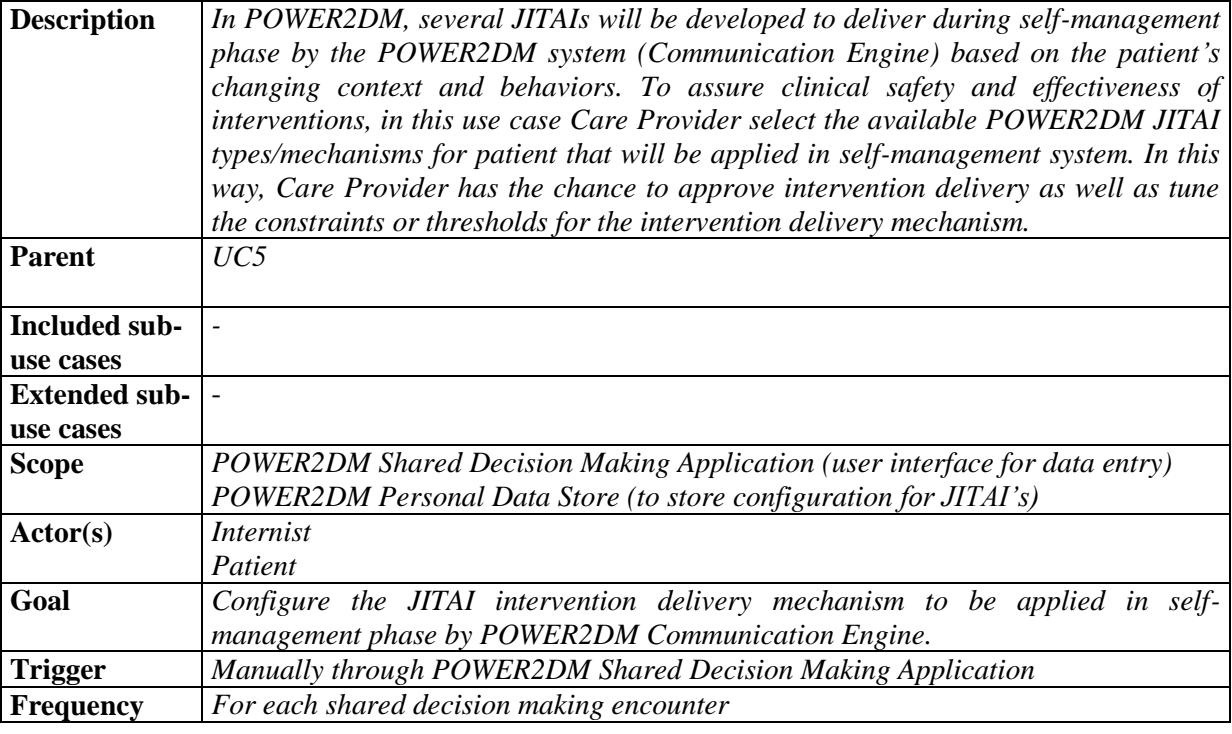

#### **Preconditions**

- *1. Internist is logged on the POWER2DM*
- *2. Internist is authorized to access/update the patient data in POWER2DM*

#### **Success Postconditions**

*1. JITAI configurations for patient are stored in POWER2DM Personal Data Store*

# **Main Flow**

- *1. Internist navigates to Self-Management Interventions tab of POWER2DM Shared Decision Making Web Application*
- *2. Application lists all possible JITAI intervention mechanisms defined in POWER2DM with their descriptions*
- *3. Internist selects a mechanism and approve it to apply in the next self-management cycle*
- *4. Internist defines the constrains/thresholds if necessary*

# **Alternative Flows**

*None*

# **Open Issues**

- *1. We need to agree on JITAI mechanisms/scenarios to define the detailed requirements*
- *2. Too much burden on Internist.*

# **2.3.5.6 UC5.6 Establishing KADIS Metabolic Fingerprint**

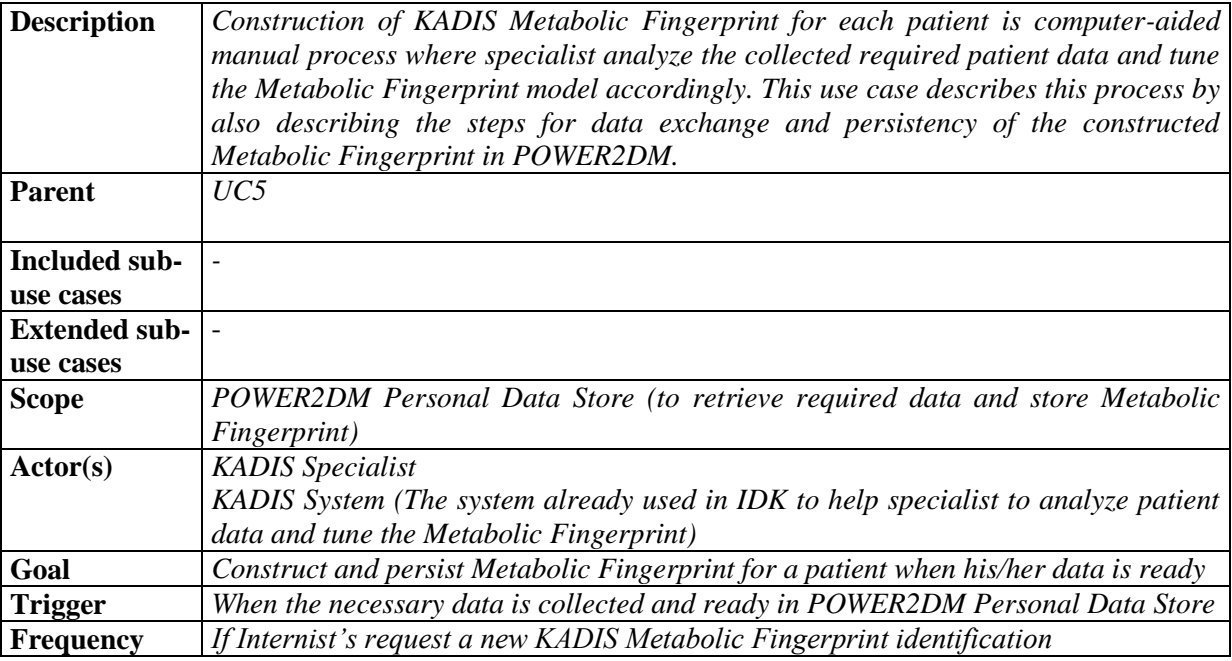

# **Preconditions**

*1. Data required for KADIS Metabolic Fingerprint identification is ready in POWER2DM Personal Data Store*

#### **Success Postconditions**

*1. Metabolic Fingerprint for the patient is stored in POWER2DM Personal Data Store*

# **Main Flow**

- *1. When the required patient data is collected by the POWER2DM system and is ready in Personal Data Store, a Metabolic Fingerprint Identification order(notification) is sent to KADIS Specialist via the KADIS system he/she is using.*
- *2. KADIS Specialist imports the anonymous patient data from POWER2DM Personal Data Store into the KADIS system.*
- *3. KADIS Specialist works on the data and construct the Metabolic Fingerprint of the patient*
- *4. KADIS Specialist clicks the "Save to POWER2DM" button and the model data for Metabolic Fingerprint is sent to POWER2DM Personal Data Store for persistency*

# **Alternative Flows**

*None*

# **Open Issues**

*1. Should we apply the same mechanism for QScore analysis or is it an automated process (in which case POWER2DM Prediction Service may include this calculation mechanism)*

*2. Is there any way to do this before the consultation (nurse instructions, over phone, etc.)? (Ian's comment)*

# <span id="page-29-0"></span>**2.3.6 UC6- Review/Adjustments of Self-Management Goals**

# **2.3.6.1 UC6.1 View Treatment Goals and Plan**

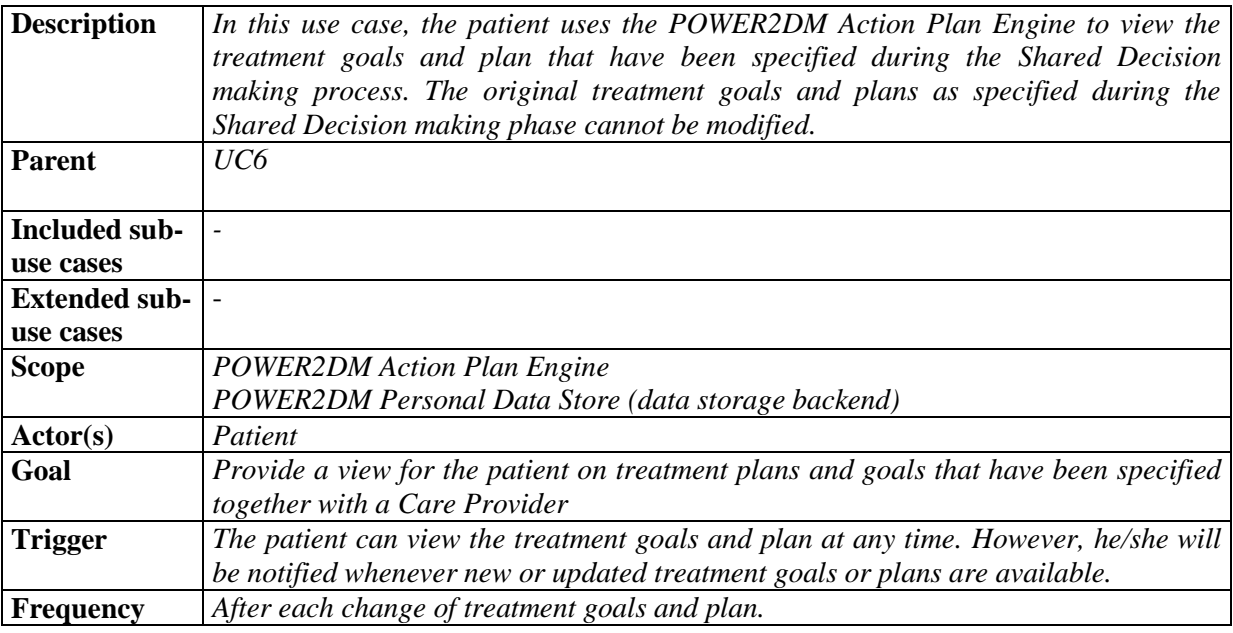

# **Preconditions**

- *1. Patient is logged in to the POWER2DMP2DM platform and has access to Action Plan User Interface.*
- *2. Treatment Goals and Plans are available to the Action Plan Engine; event needs to be generated by the Shared Decision Making Application.*

# **Success Postconditions**

*1. The treatment goals and plans are displayed to the patient.*

# **Main Flow**

- *1. Patient opens the Action Plan User Interface*
- *2. The patient navigates to the menu item "Treatment Goals and Plans"*

# **Alternative Flows**

- *1. Patient gets a notification, that new or updated Treatment Goals or Plans are available.*
- *2. Patient clicks (or taps) the notification and is able to view the current Goals/Plan*

#### **Open Issues**

- *1. Event/Notification subsystem required*
- *2. Push or pull notification from Shared Decision App to Action Plan Engine?*

# **2.3.6.2 UC6.2 Accept Treatment Goals and Plans**

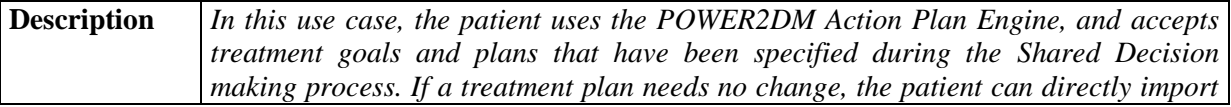

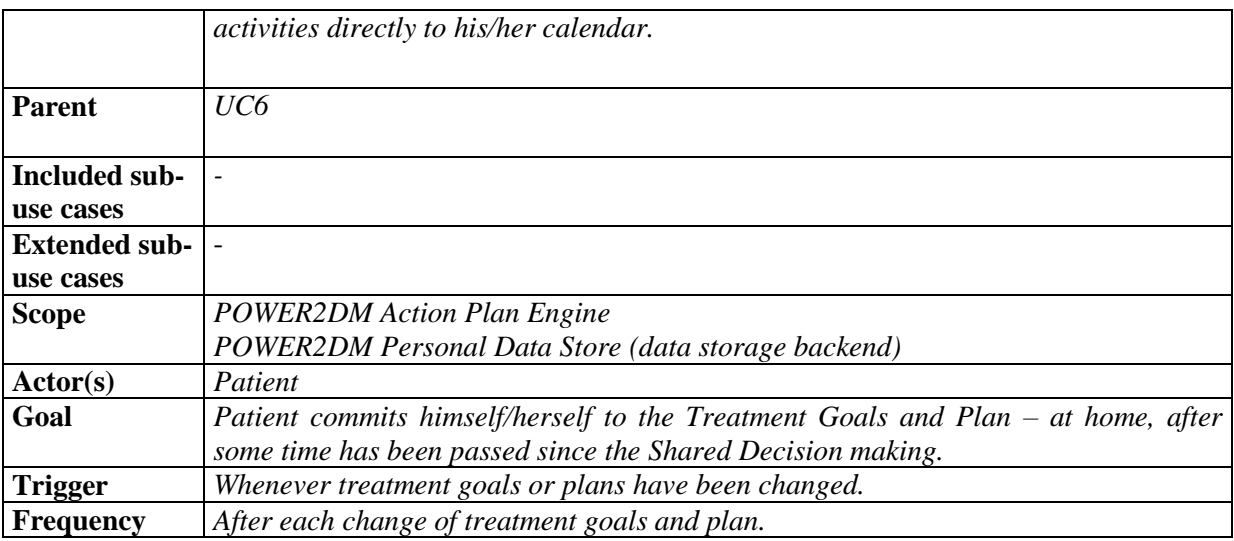

- *1. Patient is logged in to the POWER2DMP2DM platform and has access to Action Plan User Interface.*
- *2. Treatment goals and plan have been specified and are available to the Action Plan Engine.*

# **Success Postconditions**

- *1. Each treatment goal and plan has been reviewed by the patient. They should be marked accordingly in the POWER2DM Personal Data Store.*
- *2. The accepted treatment goals are available as self-management goals and the accepted treatment plan is available as self-management activities are available in the Action Plan.*

#### **Main Flow**

- *1. Patient opens the Action Plan User Interface*
- *2. The patient navigates to the menu item "Action Plan -> Goals"*
- *3. Patient gets presented the Treatment Goals and Plans*
- *4. Patient selects a treatment goal or plan*
- *5. Patient accepts it as a self-management goal and the Action Plan Engine links it to the treatment goals resp. treatment plan*
- *6. In case adaptations are needed the patient modifies it*
- *7. In case a treatment plan is selected the patient import it as an activity to his/her calendar*

#### **Alternative Flows**

- *1. Patient dismisses one or more goals/planned activities*
- *2. Patient can comment the reason for any changes*

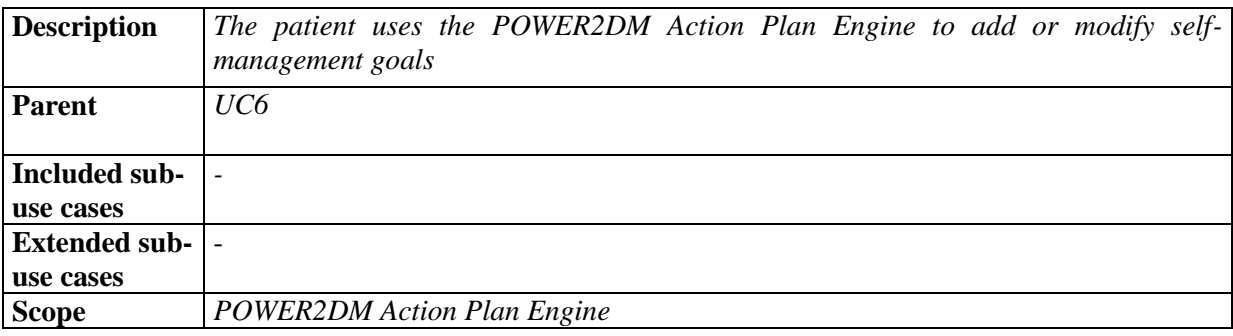

#### **2.3.6.3 UC6.3 Add or Modify Self-Management Goals**

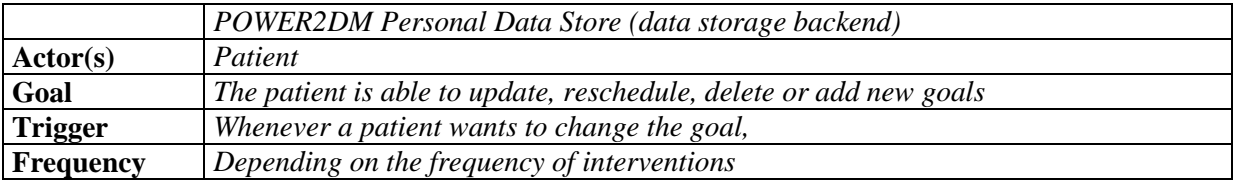

*1. Patient is logged in to the POWER2DMP2DM platform and has access to Action Plan User Interface.*

# **Success Postconditions**

*1. The self-management goals are available* 

#### **Main Flow**

- *1. Patient opens the Action Plan User Interface*
- *2. The patient navigates to the menu item "Action Plan -> Goals"*
- *3. The Action Plan Engine presents all available self-management goals*
- *4. In case a goals should be modified the patient selects the goals and clicks the Button "Modify"*
	- *The patient modifies the goal properties (e.g. description, etc.) according to the needs*
- *5. In case a new goals should be added the patient clicks the Button "Add"*
	- *The patient describes the new goal including the goal properties*
- *6. The modifications are stored in the personal data storePOWER2DM Personal Data Store.*

# **Alternative Flows**

*1. In case a goals should be deleted the patient selects the goals and clicks the Button "Delete"*

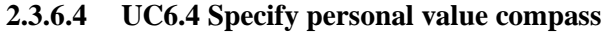

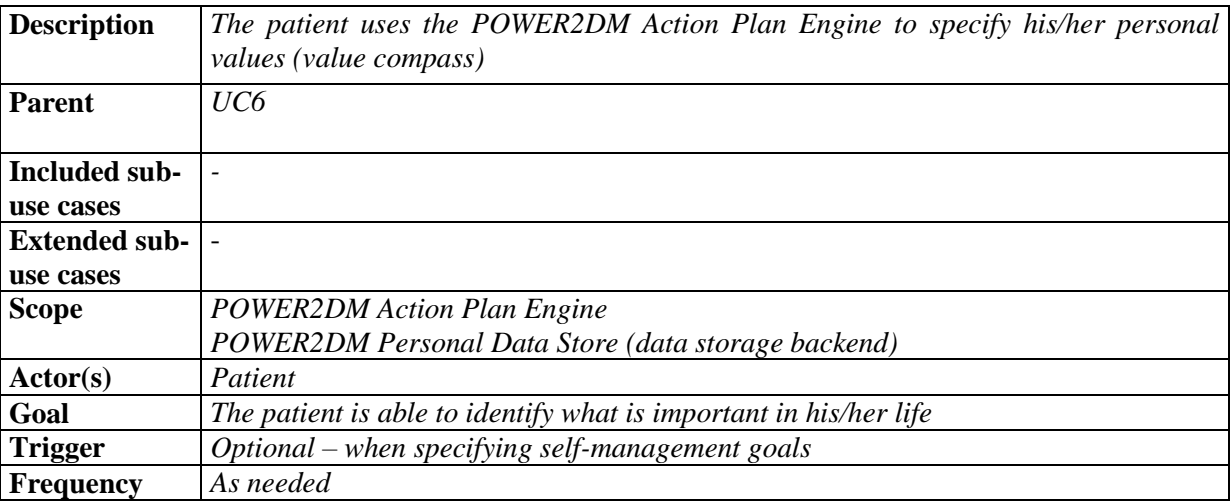

#### **Preconditions**

*1. Patient is logged in to the POWER2DMP2DM platform and has access to Action Plan User Interface.*

#### **Success Postconditions**

*1. The personal values for the value compass are specified*

### **Main Flow**

- *1. Patient opens the Action Plan User Interface*
- *2. The patient navigates to the menu item "Action Plan -> Value compass"*
- *3. The Action Plan Engine guides the patient through the different categories of the value compass, e.g. health,* husband/wife/partner, family, friends, work
- *4. If applicable patient specifies personal values for a category*
- *5. The value compass is stored in the personal data storePOWER2DM Personal Data Store.*

*1. The patient can modify his/her personal values of the value compass*

#### **2.3.6.5 UC6.5 Identify barriers**

![](_page_32_Picture_252.jpeg)

# **Preconditions**

*1. Patient is logged in to the P2DM platform and has access to Action Plan User Interface.*

#### **Success Postconditions**

*1. Barriers are identified for the specific problems of patient*

#### **Main Flow**

- *1. Patient opens the Action Plan User Interface*
- *2. If a problem is identified regarding a specific goal of patient, patient is asked to initiate a barrier identification process related with the problem*
- *3. The Action Plan Engine guides the patient through a workflow for identifying barriers (interactive dialog with patient)*
- *4. After identifying the barrier, patient is provided a set of interventions to overcome the barrier*

# <span id="page-32-0"></span>**2.3.7 UC7- View, Specification and Adjustments of Action Plan**

#### **2.3.7.1 UC7.1 View Action Plan**

![](_page_32_Picture_253.jpeg)

![](_page_33_Picture_218.jpeg)

- *1. Patient is logged in to the POWER2DM platform and has access to Action Plan User Interface.*
- *2. Self-Management Goals and Action Plan are specified and available for this patient.*

# **Success Postconditions**

*1. All relevant information is correctly displayed to the user. This includes at least current goals and activities with the degree of fulfilment.* 

# **Main Flow**

- *1. Patient opens the Action Plan User Interface*
- *2. The patient navigates to the menu item "Action Plan -> Calendar"*
- *3. Patient gets presented the Action Plan (scheduled activities) in the calendar view*

# **Alternative Flows**

- *1. Patient can switch between different views on planned activities (Weekly, Agenda view, etc.)*
- *2. Patient can view the properties of an activity, e.g. values (e.g. glucose value), related selfmanagement goal, comments*

![](_page_33_Picture_219.jpeg)

![](_page_33_Picture_220.jpeg)

# **Preconditions**

*1. Patient is logged in to the POWER2DM platform and has access to Action Plan User Interface.*

# **Success Postconditions**

*1. The self-management goals are available* 

# **Main Flow**

- *1. Patient opens the Action Plan User Interface*
- *2. The patient navigates to the menu item "Action Plan -> Calendar"*
- *3. The Action Plan Engine presents a calendar with the current activities*
- *4. Patient selects an activity and modifies the properties, e.g. time or duration*
- *5. The modifications are stored in the POWER2DM Personal Data Store.*

# **Alternative Flows**

- *1. In case a new activity should be added the patient selects a date and a timeframe for the new activity*
	- *a. Patient can relate the activity to a self-management goal (optional)*
	- *b. The patient describes the new activity*
- *2. In case a goal should be deleted, the patient selects the goals and clicks the Button "Delete"*

# **2.3.7.3 UC7.3 Manage the Action Plan using the Action Plan Dashboard**

![](_page_34_Picture_249.jpeg)

# **Preconditions**

- *1. Patient is logged in to the POWER2DM platform and has access to Action Plan User Interface.*
- *2. The self-management plan is available and active according to the needs of the patient.*

# **Success Postconditions**

*1. The patient is informed about current state, like upcoming activities or missing results.*

# **Main Flow**

- *1. The patient opens the action plan user interface*
- *2. The patient is able to see inbox messages (notifications and interventions), overall performance, upcoming activities and result charts – depending on the dashboard configuration (see UC7.4)*
- *3. The patient reads and follows messages/interventions available in the inbox (if any)*
- *4. The patient adds daily observations (measurement results) not yet automatically inserted by one of the medical devices (see UC8.2).*
- *5. The patient may view one or more charts with results from recent observations.*

# **Alternative Flows**

# H2020 POWER2DM

*None*

#### **Open Issues**

*1. The "Action Plan Dashboard" can be an integral part of an "Overall POWER2DM Dashboard", in the case that other components provide similar use cases.*

![](_page_35_Picture_206.jpeg)

# **2.3.7.4 UC7.4 Configure the Action Plan Dashboard**

#### **Preconditions**

- *1. Patient is logged in to the POWER2DM platform and has access to Action Plan User Interface.*
- *2. The dashboard view is available and functional but does not fit the users' needs.*

#### **Success Postconditions**

*1. The patient could change the elements (widgets) shown on the dashboard.*

#### **Main Flow**

- *1. The patient opens the action plan user interface*
- *2. The patient navigates to "User Settings"*
- *3. The patient sees the dashboard elements currently shown in the dashboard view*
- *4. The patient selects/deselects the widget that should be shown or hidden.*
- *5. The patient returns to the dashboard view ("home button")*
- *6. The dashboard view appears updated.*

#### **Alternative Flows**

*None*

# **Open Issues**

*This UC could be a sub-usecase of overall user profile settings (UC12).*

#### **2.3.7.5 UC7.5 Self-Management via Mobile Dashboard**

![](_page_35_Picture_207.jpeg)

![](_page_36_Picture_212.jpeg)

*1. Patient is logged in to the POWER2DM platform and has access to Mobile Application*

#### **Success Postconditions**

*1. The patient can view the summary of current day*

# **Main Flow**

- *1. The patient opens the Mobile Application and Mobile Dashboard is shown to patient*
- *2. The patient sees the planned actions until the end of day*
- *3. The patient sees the important results/observations until now (both manual entries and device collected data)*
- *4. The patient sees the today's performance tips and suggestions*

# **Alternative Flows**

*None*

#### **Open Issues**

1. It is not specified yet whether KADIS predictions will be shown to the patient. There are concerns regarding legal responsibility if they incorrectly use KADIS and there are negative consequences as a result. The Quantification Campaign will try to find the answers.

# <span id="page-36-0"></span>**2.3.8 UC8- Collecting daily observations from patient**

#### **2.3.8.1 UC8.1 Transfer medical device measurement into POWER2DM**

![](_page_36_Picture_213.jpeg)

**Frequency** *For each measurement* 

#### **Preconditions**

- *1. Measurement is done and temporarily stored in the Medical Device*
- *2. Connection (e.g. bluetooth connection) is established between the Medical Device and the POWER2DM Mobile Application*
- *3. Medical Device is linked with patient account in POWER2DM*

#### **Success Postconditions**

*1. Measurement results are stored in POWER2DM Personal Data Store*

#### **Main Flow**

- *1. Medical Device sends the measurement(s) to POWER2DM Mobile Application*
- *2. POWER2DM Mobile Application transfer the measurements to POWER2DM Sensor Processing Framework*
- *3. POWER2DM Sensor Processing Framework analyses the quality of data and append the related metadata and save the records to POWER2DM Personal Data Store*

#### **Alternative Flows**

*None*

#### **Open Issues**

- *1. This use case describes a direct data transfer from Mobile Application to POWER2DM over Internet when it receives measurement from device over Bluetooth connection. We should wait for the selection of sensors and devices to check for which ones this scenario is convenient.*
- *2. We need to discuss the data quality assessment phase (T4.4) and the detailed scenario for the interaction of Sensor Processing Framework (PD) with Personal Data Store (SRDC)*

![](_page_37_Picture_226.jpeg)

![](_page_37_Picture_227.jpeg)

#### **Preconditions**

*1. Patient is logged on the POWER2DM*

# **Success Postconditions**

*1. The record created by the patient input is stored in POWER2DM Personal Data Store*

# **Main Flow**

- *1. Patient selects the type of record (e.g. complaint, body weight, etc) that he/she wants to log*
- *2. Patient enters the required information*
- 3. *When patient saves the data, POWER2DM Mobile Application (or POWER2DM Action Plan Engine) sends the record to POWER2DM Personal Data Store to store it*

# **Alternative Flows**

*None*

# **Open Issues**

*1. We need to clarify how patient will log each type of record (dietary intake, physical activity, etc)*

# **2.3.8.3 UC8.3 Transfer data from external self-management platforms (cloud services like iHealth Cloud or mobile applications that collect and store data on their own premises)**

![](_page_38_Picture_236.jpeg)

# **Preconditions**

- *1. Automatic data integration is implemented between the platform and POWER2DM Personal Data Store*
- *2. Patient has already linked his/her External Self-Management Platform and POWER2DM account and allows automatic data transfer (UC12.5)*

# **Success Postconditions**

*1. Related records are transferred and stored in POWER2DM Personal Data Store*

# **Main Flow**

*1. POWER2DM Personal Data Store query the External Self-Management Platform's corresponding service with the necessary credentials (obtained in UC12.5) and retrieve the latest records*

*2. The records are converted to POWER2DM data model and stored in POWER2DM Personal Data Store*

# **Alternative Flows**

*None*

# **Open Issues**

*1. We should choose the applications that we will integrate with such a scenario.*

# <span id="page-39-0"></span>**2.3.9 UC9- Delivering JITAI interventions at runtime during daily life**

# **2.3.9.1 UC9.1 Deliver interventions based on patient's progress**

![](_page_39_Picture_236.jpeg)

# **Preconditions**

- *1. Either a new information related with a self-management activity is stored in to Personal Data Store or the period to analyse patient progress is due.*
- *2. Physician approves the JITAI to apply for patient during the Shared Decision making phase. See UC5.5.*

# **Success Postconditions**

- *1. An intervention with suitable modality and content is delivered to patient*
- *2. Statistics regarding the intervention delivery including delivery time, reaction of patient to intervention, reaction time is stored*

# **Main Flow**

*1. Communication Engine analyses patient progress for last day/hours considering various aspects of self-management including i) blood glucose management, ii) dietary/weight management, iii) physical activity management, iv) sleep/stress management and v) other aspects such as general diabetes progress, complications, action plan adherence, etc.*

- *2. Communication Engine checks whether patient has preference for the self-management aspect of interest (e.g he/she has related goals or action plan).*
- *3. Communication Engine analyses the interruptibility of the patient (e.g. what is the best time to show the intervention)*
- *4. Communication Engine determines the suitable modality and content (e.g asking question for barrier identification vs. motivation by showing personal relevance vs motivation by showing outcome expectancies) for the intervention to be delivered*
- *5. Based on the above decisions, Communication Engine either plans the intervention for immediate delivery or for a later suitable time and stores the intervention metadata (e.g. put the intervention plan to queue)*
- *6. When the time comes for the planned intervention residing in the queue, a push notification for POWER2DM Mobile Application is prepared and send to the patient*
- *7. POWER2DM Mobile Application signals (beeping and by led) the patient about the push notification and patient reads the message and click on it to get further information*
- *8. POWER2DM Mobile Application shows the prepared content for the JITAI intervention on a specific user view*
- *9. Intervention delivery is logged in Personal Data Store once the intervention is delivered*
- *10. Whether the patient has reacted to intervention, if so, the reaction time, patient context is stored to Personal Data Store*

**-**

*-*

# **Open Issues**

![](_page_40_Picture_251.jpeg)

#### **2.3.9.2 UC9.2 Deliver reminders**

#### **Preconditions**

- *1. An action plan including activities with a certain time is created by the patient*
- *2. Adaptive reminding for this action plan is approved by the Physician during the Shared Decision making phase. See UC5.5.*

# **Success Postconditions**

*1. An intervention with suitable modality and content is delivered to patient* 

*2. Statistics regarding the intervention delivery including delivery time, reaction, reaction time is stored*

# **Main Flow**

- *1. Action Plan Engine triggers Communication Engine for the upcoming activity.*
- *2. Communication Engine checks whether patient has preference for the self-management aspect of interest.*
- *3. Communication Engine analyses the interruptibility of the patient*
- *4. Communication Engine determines the suitable modality and content for the intervention to be delivered (e.g. simple reminder vs warning by presenting performance feedback, etc)*
- *5. Based on the above decisions, Communication Engine either plans the intervention for immediate delivery or for a later suitable moment and stores the intervention metadata*
- *6. When the time comes for the planned intervention residing in the queue, a push notification for POWER2DM Mobile Application is prepared and send to the patient*
- *7. POWER2DM Mobile Application signals (beeping and by led) the patient about the push notification and patient reads the message and click on it to get further information*
- *8. POWER2DM Mobile Application shows the prepared content for the JITAI intervention on a specific user view*
- *9. Intervention delivery is logged in Personal Data Store once the intervention is delivered*
- *10. Whether the patient has reacted to intervention, if so, the reaction time, patient context is stored to Personal Data Store*

# **Alternative Flows**

**Open Issues**

**-**

-

# <span id="page-41-0"></span>**2.3.10 UC10- Self-evaluation with provided feedbacks**

# **2.3.10.1 UC10.1 Review results of the recent period**

![](_page_41_Picture_248.jpeg)

# **Preconditions**

*1. Patient is logged on POWER2DM and has access to the Action Plan User Interface*

# **Success Postconditions**

*1. The patient has an action plan for the upcoming week, which is realistic and achievable.*

# **Main Flow**

- *1. The patient navigates to the menu item "Action Plan -> Review"*
- *2. The patient is requested to add missing results for past activities, if applicable (see UC8.2).*
- *3. The patient gets feedback how successfully s/he has achieved the planned goals and activities from the previous week and* sees health-related data and compares these with targets and/or simulated trajectories
- *4. If meaningful interventions are provided (e.g. tips or motivational messages) for fostering or improving self-management goals and activities*
- *5. Patient may continue with UC6.3 ("Add or Modify Self-Management Goals"): Based on the evaluation of the achieved goals, existing goals may be modified or new goals may be added.*
- *6. Patient may continue with UC7.2 ("Add or Modify Self-Management Activities"): Based on the evaluation of the previous period, the patient is able to decide whether planned activities for the upcoming period are realistic.*

# **Alternative Flows**

*1. The patient is able to modify the period from "weekly" to "daily", "bi-weekly" or "monthly", etc.*

#### *Open Issues*

*1. It is not yet decided, whether the concept of "rewards" will be applied in POWER2DM.*

![](_page_42_Picture_228.jpeg)

# **2.3.10.2 UC10.2 Tips Personalized by the User**

#### **Preconditions**

*1. Patient is logged on POWER2DM and has access to the Action Plan User Interface*

#### **Success Postconditions**

*1. The patient has specified and modified his personal tips*

#### **Main Flow**

- *1. The patient navigates to the menu item "Action Plan -> Tips"*
- *2. Patient select a tip category (e.g. stress tips)*
- *3. Patient adds a new tip*
- *4. Patient specifies the priority for the tip*
- *5. The modifications are stored in the personal data store.*

- *1. Patient modifies existing tips and if applicable change the priority for the tip*
- *2. Patient deletes a tip*

#### **Open Issues**

- *1. Tips need to be managed on two levels:* 
	- *Expert tips using a general tip authoring tool. Those tips need to be categorized.*
	- *Users' personalized self-management tips*
- *2. Maybe an additional UC is needed: Display Tip views according to the tip learning type.*

# <span id="page-43-0"></span>**2.3.11 UC11 – Introducing the POWER2DM system to patient**

This use case will be later specified (in the next version of deliverable) after the POWER2DM components and functionalities are fixed.

# <span id="page-43-1"></span>**2.3.12 UC12 – Configure SMSS**

#### **2.3.12.1 UC12.1 Customize user profile**

![](_page_43_Picture_207.jpeg)

#### **Preconditions**

1. *Patient is logged on POWER2DM*

#### **Success Postconditions**

*1. The patient's user profile is updated.*

#### **Main Flow**

- *1. The patient navigates to the Settings/User Profile page of POWER2DM Mobile Application*
- *2. The patient updates data fields*
- *3. The patient clicks to save to persist changes*

#### **Alternative Flows**

None

#### **Open Issues**

None

![](_page_44_Picture_214.jpeg)

# **2.3.12.2 UC12.2 Link medical device or self-management application to patient account**

# **Preconditions**

*1. The medical device or self-management application has an open Application Programming Interface (API) allowing external applications to connect.*

# **Success Postconditions**

*1. POWER2DM has permissions to be able to query the external application or device API* 

# **Main Flow**

- *1. The patient navigates to the Settings/Integration page of POWER2DM Mobile Application*
- *2. The patient clicks the application/device to be integrated to POWER2DM*
- *3. The patient confirms to giving permissions to POWER2DM to connect to the application's/device's API*

#### **Alternative Flows**

None

#### **Open Issues**

None

# <span id="page-44-0"></span>**2.3.13 UC13 – User and Security Management for POWER2DM**

#### **2.3.13.1 UC13.1 Create Patient Account**

![](_page_44_Picture_215.jpeg)

![](_page_45_Picture_229.jpeg)

- *1. Diabetes Nurse is logged on the POWER2DM*
- *2. Diabetes Nurse is authorized to create a patient account*
- *3. Patient signs the consent form to use POWER2DM SMSS*
- *4. Other care providers accounts associated to the patient should have been created*

# **Success Postconditions**

- *1. An account is created for patient with a valid username and password in POWER2DM User Management, Authentication and Authorization Framework*
- *2. Patient's basic demographic data are stored in POWER2DM Personal Data Store*

# **Main Flow**

- *1. Diabetes Nurse navigates to the Patient Registration page from POWER2DM Shared Decision Making Web Application*
- *2. Diabetes Nurse enters the following information into the form;*
	- *i. Email address of the patient to be used as username*
	- *ii. Name, birth date, etc.*
- *3. Diabetes Nurse selects other care providers that are associated with the patient*
- *4. Diabetes Nurse clicks to register button and system creates an account for patient*
- *5. POWER2DM User Management, Authentication and Authorization Framework sends an email to the patient's registered email address for the approval of registration with an automatically generated password*
- *6. Patient opens his/her email account from his mobile phone and clicks on the link in the received email and approves the registration*

#### **Alternative Flows**

None

#### **Open Issues**

None

![](_page_45_Picture_230.jpeg)

#### **2.3.13.2 UC13.2 Create Care Provider Account**

![](_page_46_Picture_224.jpeg)

*1. Care Provider has the right to create account for himself/herself*

#### **Success Postconditions**

- *1. An account is created for the care provider*
- *2. The care provider's registration data are stored in Personal Data Store*

# **Main Flow**

- *1. The care provider navigates to care provider registration page from POWER2DM Shared Decision Making Web Application*
- *2. The care provider specifies the necessary credentials, e-mail and role (e.g. nurse, dietician, etc.)*
- *3. The care provider clicks to register button and system creates an account for herself*
- *4. POWER2DM SMSS sends an email to the care provider's registered e-mail address for the approval of registration with an automatically generated password*
- *5. The care provider opens his/her email account and clicks on the link in the received email and approves the registration*

#### **Alternative Flows**

None

#### **Open Issues**

None

#### **2.3.13.3 UC13.3 Sign-on to POWER2DM**

![](_page_46_Picture_225.jpeg)

#### **Frequency** *Every system access when previous session is expired*

#### **Preconditions**

*1. User has a POWER2DM account* 

# **Success Postconditions**

*1. User is authenticated and logged on POWER2DM and ready to use the corresponding POWER2DM Application*

# **Main Flow**

- *1. User navigates to sign on page from corresponding POWER2DM Application (POWER2DM Shared Decision Making Application, POWER2DM Mobile Application or POWER2DM Action Plan Engine)*
- *2. User enters the credentials and sign-in*
- *3. POWER2DM User Management, Authentication and Authorization Framework authenticates the user and delivers the credentials to the client application which they will use to access the POWER2DM services on behalf of the user*
- *4. User is navigated to the user interface of the corresponding POWER2DM Component*

# **Alternative Flows**

None

#### **Open Issues**

None

![](_page_47_Picture_208.jpeg)

#### **2.3.13.4 UC13.4 Configure access control settings**

#### **Preconditions**

*1. Patient is logged on POWER2DM*

#### **Success Postconditions**

*1. Access permissions to the patient's data are updated*

#### **Main Flow**

- *1. The patient navigates to the Access Control Settings from POWER2DM Mobile Application or POWER2DM Action Plan Engine*
- *2. The patient updates data access permissions for the associated care providers*

*3. The patient clicks to save to persist changes*

# **Alternative Flows**

None

# **Open Issues**

1. We should clarify in which level patient can restrict Care Provider access to his/her records?

# <span id="page-48-0"></span>**3 POWER2DM SMSS SPECIFIC REQUIREMENTS**

# <span id="page-48-1"></span>**3.1 POWER2DM Shared Decision Making Application Requirements**

![](_page_48_Picture_236.jpeg)

# **Functional Requirements:**

- 1. The application shall support the physician to enter patient input concerning:
	- a. Registration of anamnesis and problems;
	- b. Registration of barriers;
	- c. Enter treatment goals and committed actions;
	- d. Enter solutions to barriers.
- 2. The application shall support the physician to **visualize** the information of the patient.
- 3. The application shall support the physician to retrieve and visualize the information of the predictive engines (KADIS, MT2D-MARVEL, Risk-score).
- 4. The application shall support the physician to visualize the results to patients.
- 5. The application shall be able to convert the approved simulation parameters to treatment goals and treatment plan items.

# **Data Requirements**

- 1. The input of the Shared Decision Making application shall be stored in the personal data store.
- 2. The Shared Decision application shall use the information in the personal data store.

# **Software Interface Requirements**

- 1. The Shared Decision making application shall deliver the input data for the POWER2DM Action Plan Engine and store it into the POWER2DM Personal Data Store. This input consists of the treatment goals and the treatment plan.
- 2. The Shared Decision making application shall have an interface with the POWER2DM Prediction Services to get the short- , mid- and long term predictions.

# **User Interface Requirements**

- 1. The Shared Decision making application shall have a user interface that supports the healthcare professionals in the Shared Decision phase to enter data to Power2DM SMSS.
- 2. The Shared Decision application is an end-user application with a user interface for physicians.

3. The Shared Decision application shall have a web-based user interface (web application).

# **Non-Functional Requirements**

- 1. The Shared Decision making functionalities shall be realized via an application.
- 2. The physician has the appropriate access rights to access and modify the data in the personal data store.
- 3. The data transfer to and from the Shared Decision and the personal data store shall be secure.
- 4. Non-functional characteristics:
	- a. functionality;
	- b. reliability;
	- c. usability;
	- d. efficiency;
	- e. maintainability;
	- f. portability.

These characteristics are broken down into sub characteristics.

# *Functionality*

Functionality is the essential purpose of any product or service.

The relationship between software functionality within an overall business process is outside the scope and it is only the software functionality, or essential purpose of the software component, that is of interest for the functionality.

# *Reliability*

Once a software system is functioning, as specified, and delivered the reliability characteristic defines the capability of the system to maintain its service provision under defined conditions for defined periods of time. One aspect of this characteristic is *fault tolerance* that is the ability of a system to withstand component failure. For example, if the network goes down for 20 seconds then comes back the system should be able to recover and continue functioning.

#### *Usability*

Usability only exists with regard to functionality and refers to the ease of use for a given function. The ability to learn how to use a system (learnability) is also a major sub characteristic of usability.

#### *Efficiency*

This characteristic is concerned with the system resources used when providing the required functionality. The amount of disk space, memory, network etc. provides a good indication of this characteristic. As with a number of these characteristics, there are overlaps. For example, the usability of a system is influenced by the system's performance, in that if a system takes 3 hours to respond the system would not be easy to use although the essential issue is a performance or efficiency characteristic.

#### *Maintainability*

The ability to identify and fix a fault within a software component is what the maintainability characteristic addresses. Maintainability is impacted by code readability or complexity as well as modularization. Anything that helps with identifying the cause of a fault and then fixing the fault is the concern of maintainability. Also, the ability to verify (or test) a system, i.e. testability, is one of the sub characteristics of maintainability.

#### *Portability*

This characteristic refers to how well the software can adopt to changes in its environment or with its requirements. The sub characteristics of this characteristic include adaptability. Object oriented design

# H2020 POWER2DM

and implementation practices can contribute to the extent to which this characteristic is present in a given system.

#### **Constraints**

1. All patient data must be stored in the POWER2DM Personal Data Store.

#### **Assumptions and dependencies**

1. Centralized Identity and management system for POWER2DM

# <span id="page-50-0"></span>**3.2 POWER2DM Action Plan Engine Requirements**

![](_page_50_Picture_225.jpeg)

#### **Functional requirements**

- 1. The Action Plan Engine shall be able to import Treatment Goals and the Treatment Plan from the Personal Data Store.
- 2. The Action Plan Engine shall send push notifications (e.g. reminders for planned activities, motivational messages) to the patient
- 3. The Action Plan Engine shall provide a calendar view for planned and completed (matched observations) activities
- 4. The Action Plan Engine shall read and write daily observations to and from the Personal Data Store.
- 5. The Action Plan Engine shall read and write self-management goals to and from the Personal Data Store.
- 6. The Action Plan Engine shall read and write planned activities to and from the Personal Data Store.
- 7. The Action Plan Engine shall summarise recent results into a periodic review and into a dashboard view.
- 8. The Action Plan Engine shall read and write personalised tips for sleep and stress to and from the Personal Data Store.
- 9. The Action Plan Engine shall read and write personal health values (value compass) and barriers to the Personal Data Store.

# **Data Requirements**

1. The interventions coming from the Communication Engine must be time & patient-oriented for correct delivery to the right patient.

#### **Software Interface Requirements**

- 1. The Action Plan Engine needs an interface (e.g. via an event messaging system) to receive JITAIs from the Communication Engine.
- **2.** The Action Plan Engine needs to store different kinds of data (activities, goals, observations, etc.) to a persistence service (PDS).

#### **User Interface Requirements**

- 1. The Action Plan Engine shall provide user interfaces to display and manage daily observations, self-management goals, planned activities, personalised tips, personal health values and as well as identified barriers.
- 2. The Action Plan Engine shall show contextualised personalised tips (e.g. as part of the review and based on the collected patient data).
- 3. The Action Plan Engine shall provide different views on the data available in the Personal Data Store (Dashboard view, Periodic Review).
- 4. The Action Plan Engine shall guide the patient through a workflow for identifying barriers
- 5. The Action Plan Engine User Interfaces shall be usable on different kinds of devices (Desktop, Tablet, Smartphone) in both, online and offline mode.<sup>1</sup>

#### **Non-functional requirements**

1. The Action Plan Engine User Interface shall follow a responsive design

# **Constraints**

1. The Action Plan Engine User Interface is limited to functionality possible to be implemented using HTML5/JavaScript.

# **Assumptions and dependencies**

1. The Action Plan Engine receives interventions via some notification mechanism from the Communication Engine.

# <span id="page-51-0"></span>**3.3 POWER2DM Mobile Application Requirements**

![](_page_51_Picture_235.jpeg)

#### **Functional requirements**

1

- 1. The Mobile Application shall be able to retrieve patient data; daily observations, goals, action plans, etc. from Personal Data Store.
- 2. The Mobile Application shall be able to send obtained data from patient and medical devices (daily observations, answers to questions, etc.) to Personal Data Store for data persistency.
- 3. The Mobile Application shall be able to retrieve measurements from the medical devices (identified in POWER2DM Care Program) via suitable wireless protocol (Bluetooth connection or other protocols). The retrieved data from medical devices shall be securely transferred to Personal Data Store for persistency.
- 4. The Mobile Application shall log passive, on-mobile sensor data including; Wi-Fi context, location, device and application usage, etc. and transfer them to Personal Data Store.
- 5. The Mobile Application shall log the user experience data and his/her reactions to JITAI interventions; time to respond a push notification, spend time on a view, etc. and transfer them to Personal Data Store.

Action Plan GUI will be implemented as cross-platform HTML5 web application providing offline functionality by means of an *application cache* and exploiting *local storage*.

6. The Mobile Application shall implement the necessary security, authentication and authorization mechanisms to access the backend services provided by other POWER2DM components.

# **Data Requirements**

1. The Mobile Application shall be able to process and render the patient records as specified in data exchanged format for Personal Data Store.

# **Software Interface Requirements**

- 1. The Mobile Application shall implement the corresponding communication interface (if available) with the identified medical devices to be used in POWER2DM Care Program.
- 2. The Mobile Application shall be able to communicate with other POWER2DM components via their HTTP REST services.

# **User Interface Requirements**

- 1. The Mobile Application shall provide user interfaces to visualise daily observations, treatment and self-management goals, planned activities (identified for POWER2DM care program).
- 2. The Mobile Application shall provide user interfaces that enable patients to create/modify, treatment and self-management goals, planned activities.
- 3. The Mobile Application shall provide user interfaces that enable patients to log their daily observations and completed activities in their action plan (for those that needs to be manually logged in POWER2DM Care program).
- 4. The Mobile Application shall provide user interfaces that enable patients to manage their user profile.
- 5. The Mobile Application shall provide user interfaces that summarizes the progress of patient for that day/week including blood glucose control, dietary and physical activity management, sleep/stress management, goals and planned actions.
- 6. The Mobile Application shall provide user interfaces to display JITAI interventions; warnings, motivations, reminders, questions, etc. including push notifications and views navigated from those push notifications.
- 7. The Mobile Application shall provide user interfaces to manage the connected medical device (only for medical devices to be used in POWER2DM care program) measurement process; displaying the connection and measurement status, result, etc.

#### **Non-functional requirements**

1. Note: Usability Requirements will be detailed in the next major version of the deliverable.

# **Constraints**

None

**Assumptions and dependencies** None

# <span id="page-52-0"></span>**3.4 POWER2DM Communication Engine Requirements**

![](_page_52_Picture_250.jpeg)

# **Functional requirements**

1. Communication Engine shall provide metadata (i.e. description, triggering conditions, etc.) about complete list of JITAIs provided within POWER2DM

- 2. Communication Engine shall analyse patient's blood glucose data after a blood glucose measurement is registered.
- 3. Communication Engine shall evaluate adherence to action plan on particular measurement action basis, daily basis and consecutive days
- 4. Communication Engine shall analyse patient's dietary & weight data after a calorie intake is registered
- 5. Communication Engine shall evaluate adherence to action plan on particular meal basis, daily basis and consecutive days in terms of calorie intake entry and calorie intake
- 6. Communication Engine shall analyse patient's physical activity data after a physical activity is registered
- 7. Communication Engine shall evaluate adherence to action plan on particular physical activity action basis, daily basis and consecutive days in terms of duration and intensity
- 8. Communication Engine should analyse patient's sleep & stress data after a sleep measurement or mood entry is registered
- 9. Communication Engine should evaluate adherence to action plan on daily basis and on consecutive days in terms of sleeping time and sleeping quality
- 10. Communication Engine should correlate the patient's actions such as calorie intake entry, calorie intake, blood glucose measurement, physical activity with spatial and temporal context
- 11. Communication Engine should analyse self-management aspects such as adherence to overall action plan, general diabetes progress and complication risks periodically on daily, weekly or monthly basis
- 12. Communication Engine shall check the JITAI preferences of a patient
- 13. Communication Engine shall measure the interruptibility of a patient
- 14. Communication Engine shall consider phone usage statistics of a patient while measuring the interruptibility
- 15. Communication Engine shall evaluate whether the analysis results trigger a JITAI
- 16. Communication Engine shall utilize Prediction Services where prediction of blood glucose level changes on daily basis, BMI / Fasting Glucose, etc. and occurrence of complications on yearly (or longer) basis are required to evaluate JITAI conditions
- 17. Communication Engine shall compose a certain type of JITAI if conditions of that kind of JITAI are satisfied for a particular patient
- 18. Communication Engine shall consider delivering an intervention of which conditions are satisfied on hourly basis, before a planned activity in the action plan and after a planned activity in the action plan
- 19. Communication Engine shall store intervention delivery time, whether the patient has reacted to intervention or not, and the reaction time
- 20. Communication Engine shall analyse the patient's reaction to delivered interventions
- 21. Communication Engine shall correlate the patient's reaction data with spatial and temporal context
- 22. Communication Engine shall learn the patient's personal preferences in terms of intervention type, intervention modality and interruptibility

#### **Data requirements**

1. A JITAI should have trigger conditions that must be satisfied before considering to deliver that intervention

#### **Interface requirements**

None

#### **Non-functional requirements**

1. Communication Engine shall perform analysis operations in a reasonable time that is not exceed a minute

#### **Constraints**

None.

# **Assumptions and dependencies**

None

# <span id="page-54-0"></span>**3.5 POWER2DM Prediction Service Requirements**

![](_page_54_Picture_296.jpeg)

# **Functional requirements**

- 1. The Prediction Service shall be able to import Personal Data relevant for KADIS from the Personal Data Store.
- 2. The Prediction Service shall be able to import personal parameter settings relevant for KADIS from the Personal Data Store.
- 3. The Prediction Engine shall supply Personal Data and personal parameter settings relevant for KADIS as input to the KADIS Prediction Engine
- 4. The Prediction Service shall invoke the KADIS Prediction Engine to calculate a KADIS glucose curve using the supplied Personal Data and personal parameters
- 5. The Prediction Service shall visualize a predicted KADIS glucose curve
- 6. The Prediction Service shall retrieve Personal Data for the KADIS scenario simulation that corresponds to the current Treatment Plan
- 7. The Prediction Service shall supply a GUI for KADIS scenario simulations
- 8. The Prediction Service shall write and read at least 1 simulated KADIS glucose curve for future reference to and from the Personal Data Store
- 9. The Prediction Service shall integrate the existing KADIS framework to perform Metabolic Fingerprint Analysis and Q-Score analysis including writing updated KADIS model parameter values to the Personal Data Store.
- 10. The Prediction Service shall be able to import Personal Data relevant for MT2D-Marvel from the Personal Data Store.
- 11. The Prediction Service shall be able to import personal parameter settings relevant for MT2D-Marvel model from the Personal Data Store
- 12. The Prediction Service shall be able to import Personal Data of multiple patients relevant for MT2D-Marvel model supervised parameter optimization from the Personal Data Store.
- 13. The Prediction Service shall be able to import personal parameter settings of multiple patients relevant for MT2D-Marvel model supervised parameter optimization from the Personal Data Store
- 14. The Prediction Engine shall supply Personal Data and personal parameter settings relevant for MT2D-Marvel as input to the MT2D-Marvel Prediction Engine
- 15. The Prediction Service shall invoke the MT2D-Marvel Prediction Engine to calculate MT2D-Marvel goal variables trajectories using the supplied Personal Data and personal parameters
- 16. The Prediction Service shall visualize predicted MT2D-Marvel goal variables trajectories
- 17. The Prediction Service shall retrieve Personal Data for the MT2D-Marvel baseline (current lifestyle and treatment) scenario simulation
- 18. The Prediction Service shall retrieve Personal Data for the MT2D-Marvel scenario simulation that corresponds to the updated Treatment Plan
- 19. The Prediction Service shall supply a GUI for MT2D-Marvel scenario simulations
- 20. The Prediction Service shall write and read at least 2 sets (corresponding to current and Treatment Goal scenario) of simulated MT2D-Marvel prediction trajectories of goal variables to and from the Personal Data Store
- 21. The Prediction Service shall include software components plus visualization features for supervised parameter optimization using  $N=1$  statistical analysis techniques by a MT2D-Marvel Service Operator (@TNO or @PD)
- 22. The Prediction Service shall write updated MT2D-Marvel personalized model parameter values to a separate location in the Personal Data Store as candidates for replacing previous settings.
- 23. The Prediction Service shall be able to import Personal Data relevant for Risk Score models from the Personal Data Store.
- 24. The Prediction Engine shall supply Personal Data and personal parameter settings relevant for Risk Score models as input to the Risk Score Prediction Engines
- 25. The Prediction Service shall invoke the Risk Score Prediction Engines to calculate Risk Score Predictions using the supplied Personal Data and personal parameters
- 26. The Prediction Service shall visualize Risk Score Predictions
- 27. The Prediction Service shall supply a GUI for Risk Score scenario simulations
- 28. The Prediction Service shall write and read at least 1 simulated Risk Score Prediction per Risk Score Engine for future reference to and from the Personal Data Store

# **Data Requirements**

1. The MT2D-Marvel Service Operator (@TNO or @PD) shall set a MT2D-Marvel model parameter update flag to signalize changes in personal parameters to Internist and Patient.

#### **Software Interface Requirements**

- 1. The Prediction Service needs a web accessible service API to interact with the KADIS Prediction Engine
- 2. The Prediction Service needs a web accessible service API to interact with the MT2D-Marvel Prediction Engine
- **3.** The Prediction Service needs a web accessible service API to interact with the Risk Score Prediction Engines

#### **User Interface Requirements**

- 1. The Prediction Service shall provide user interfaces to display and manage Predictions by KADIS
- 2. The Prediction Service shall provide user interfaces to display and manage Predictions by MT2D-Marvel
- 3. The Prediction Service shall provide user interfaces to display and manage Predictions by Risk Score models
- 4. The Prediction Service User Interfaces to display Predictions by KADIS shall be usable on different kinds of devices (Desktop, Tablet, Smartphone) in both, online and offline mode.
- 5. The Prediction Service User Interfaces to display Predictions by MT2D-Marvel shall be usable on different kinds of devices (Desktop, Tablet, Smartphone) in both, online and offline mode.
- 6. The Prediction Service User Interfaces to display Predictions by Risk Score models shall be usable on different kinds of devices (Desktop, Tablet, Smartphone) in both, online and offline mode.

#### **Non-functional requirements**

1. The Prediction Engines calculation speeds for scenario simulations should be sufficiently fast to be considered real-time: 95% of calculations should require less than 1 seconds.

# **Constraints**

1. none.

#### **Assumptions and dependencies**

- 1. It is assumed that the GUI to confirm parameter updates as proposed in UC4.5 is part of the functional requirements of the Shared Decision Making Application (partner PD)
- 2. MT2D-Marvel predictions may be driven not only by present Personal Data but also by KADIS predictions.
- 3. Risk Scores may be driven not only by present Personal Data but also by MT2D-Marvel and KADIS predictions
- 4. The Prediction Service shall use the Data Models defined by the Personal Data Store

# <span id="page-56-0"></span>**3.6 POWER2DM Personal Data Store Requirements**

![](_page_56_Picture_248.jpeg)

#### **Functional requirements**

- 1. Personal Data Store shall implement a mechanism to create and store a patient record with the supplied data
- 2. Personal Data Store shall implement a mechanism to retrieve the content of a specific patient record instance given a unique identifier
- 3. Personal Data Store shall implement a mechanism to update the content of a specific patient record instance
- 4. Personal Data Store shall implement a mechanism to delete a specific patient record instance
- 5. Personal Data Store shall implement a mechanism to query a specific type of records (e.g. Barriers, Problems, Goals, etc.) based on some filtering parameters defined for each record type
- 6. Personal Data Store shall implement a mechanism to create several patient records in a batch way given the content of these records
- 7. For record creation and update mechanisms, Personal Data Store shall check the content of the record if it is conforming to the specified record model for that specific record type. If the content is invalid, it should reject the operation and return a suitable error to the client.
- 8. Personal Data Store shall implement a mechanism to access metadata definitions of data exchange record models for each record type as well as the metadata definitions for value sets defined
- 9. Personal Data Store shall implement bi-directional certificate-based node authentication mechanism for connections to and from each client system (e.g. other POWER2DM components) where only known clients are authorized to establish a connection and all exchange of data should be secured using certificates (SSL/TLS)
- 10. Personal Data Store shall implement an authentication mechanism for users that originate the transaction by using the client system
- 11. Personal Data Store shall implement an authorization mechanism for users and clients to support role based access control management in at most record type / record instance granularity

12. Personal Data Store shall implement an audit recording mechanisms for tracking the origins, authorship, status, and access of resources

#### **Data requirements**

- 1. Personal Data Store shall define data exchange model for different record types
- 2. Personal Data Store shall support JSON as data exchange serialization format which is suitable for mobile applications
- 3. Personal Data Store shall provide the metadata definitions for data exchange models defined for each record type
- 4. Personal Data Store shall provide the metadata definitions for value sets used for the data elements
- 5. Personal Data Store shall encrypt all patient data before storing it to the physical medium.

# **Software Interface requirements**

1. Personal Data Store shall provide a web accessible service API for CRUD and query operations.

# **User Interface requirements**

None

# **Non-functional requirements**

- 1. Concurrent Usage:
	- i. Personal Data Store shall support at least 300 concurrent client connections
- 2. *Processing time Requirements*:
	- i. The Create Read Update Delete (CRUD) operations must be realized in a reasonable time; 95% of transactions must be performed less than one seconds
	- ii. Query operations must be realized in a reasonable time; 95% of transactions must be performed less than one seconds
- 3. *Space Requirements*:
	- i. Personal Data Store shall support at least 500 patient accounts to store at least 10 years of data

#### **Constraints**

- 1. Personal Data Store shall conform to HL7 FHIR standard as a "RESTful FHIR" service
- 2. Personal Data Store shall conform to HL7 FHIR Resource Definitions and may restrict or extend them if necessary

#### **Assumptions and dependencies**

1. D4.1 Personal Data Model and Service API defines detailed data requirements for Personal Data Store

# <span id="page-57-0"></span>**3.7 POWER2DM User Management, Authentication and Authorization Framework Requirements**

![](_page_57_Picture_234.jpeg)

# **Functional requirements**

- 1. A user registration mechanism should be provided for the registration of different user groups; patients, practitioners and other related persons
- 2. An authentication mechanism shall be provided for the authentication of users and allow clients (other POWER2DM components) to verify the identity of the end-user based on the authentication performed by this framework (single sign-on process).
- 3. An authorization mechanism shall be provided to handle the authorization requests of clients to access patient records.
- 4. Authorization mechanism shall decide on the authorization based on the rules specified in the combination of default POWER2DM access control policies and rules defined by patient him/herself.
- 5. Framework shall handle the corresponding authentication/authorization process of  $3<sup>rd</sup>$  party applications/platforms/clouds where patient data will be integrated to POWER2DM

# **Data requirements**

- 1. User identity data including the secrets (password, authentication/authorization tokens,) shall be stored in encrypted secure storage
- 2. The patient identity data shall not be stored on the same machine, as the patient medical data
- 3. Audit logs shall at least include the timestamp, user requesting access/update to record(s), subsystem that the user is using to access/update to record(s), operation, details of query if it is a query, the identifiers(s) of the accessed/updated records.
- 4. Audit logs shall be stored in encrypted secure storage

#### **Software Interface requirements**

- 1. Framework shall provide a software interface to pass the authentication tokens and user identity to client systems in a secure way after authenticating the user
- 2. Framework shall provide a software interface to request authorization grant for record access
- 3. Framework shall provide a software interface for other POWER2DM components to upload audit logs
- 4. All software interfaces shall be secured by node-to-node authentication (SSL/TLS)

#### **User Interface requirements**

- 1. It shall provide a sign-in interface for users to authenticate the users into the POWER2DM
- 2. It shall provide a user interface for creating patient accounts and sign-up for care providers
- 3. It shall provide a user interface for patients to define access control settings for associated care providers
- 4. It shall provide a user interface for patients to access the audit logs related with the access/update of their personal records
- 5. It shall provide a user interface for patients to manage the permissions for POWER2DM to access data on 3rd party applications/platforms and medical devices that patient is using.
- 6. It shall provide a user interface for patient to abandon the POWER2DM Care program

#### **Non-functional requirements**

1. User interfaces shall conform to responsive design principles

#### **Constraints**

Standards and protocols will be decided and specified her in the next version.

#### **Assumptions and dependencies**

# <span id="page-59-0"></span>**4 POWER2DM SMSS PATIENT RECOMMENDATIONS**

# <span id="page-59-1"></span>**4.1 Introduction**

The POWER2DM SMSS design was presented to a patient panel during a project meeting in Leiden, The Netherlands on Oct 18, 2016. A highly interactive session was held during which the patients discussed the scientific work, and shared their daily life experiences. All participants, scientists and patients, subsequently wrote down their TIP (main recommendation) and TOP (main appraisal) for the Power2DM project team. In a very lively discussion, these TIPs and TOPs were then ranked according to importance. The results are given in the next section.

# <span id="page-59-2"></span>**4.2 Results**

The ranked items were categorized into 5 main categories, and for each category a typical quote was added as follows:

#1 TIP/TOP: Patient & care giver participation in Power2DM (8 items). "We felt the added value of patients' daily life experiences in the meeting. Our top: keep talking to patients! And our tip: broaden these user experiences panels with GP's, diabetes nurses and specialists".

#2 TIP: Personalised advice, tailored to the patient (6 items). "The major added value of Power2DM is that it integrates patient data and uses this to do something 'extra'. In our view, this 'extra' is the most important and adds value to the existing 'support' tools. In daily life, we experience quite a lot of decision points. For example: should I eat at this party, and if so - what? Real time advice would be a great 'extra'!"

#3 TIP/TOP: User friendliness of the system (6 items). "Keep the system simple to use. For example: integrate glucose and physical activity measurements from other devices, design an easy to use dashboard - both for patients and for care givers".

#4 TOP/TIP: Combine 1) High level evidence & 2) National implementation (5 items). "The scientific possibilities are huge, and lots of evidence supports and feeds your work. Implementation in EU countries will be a challenge and is very important to make patients benefit from the scientific progress".

#5 TIP: Focus on motivating patients and care givers (3 items). "Throughout the development and implementation phase, think about the motivation of patients and doctors to use the system. Patient and care giver participation in the Power2DM project is a way to do this during the project, but motivation can also be built into the system (motivational messages) and the implementation plan".

The individual items are all listed, together with implementation expert comments (TNO) and suggestions for implementation (including links to the different use cases described in this deliverable) in Table 1.

![](_page_60_Picture_362.jpeg)

![](_page_60_Picture_363.jpeg)

![](_page_61_Picture_342.jpeg)

![](_page_62_Picture_370.jpeg)

![](_page_63_Picture_207.jpeg)